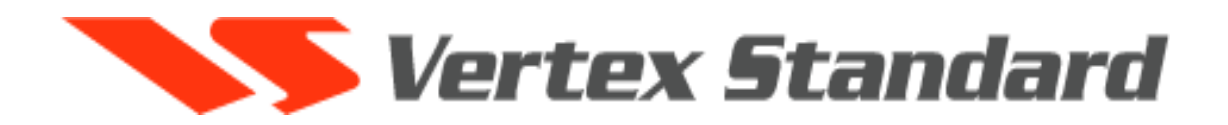

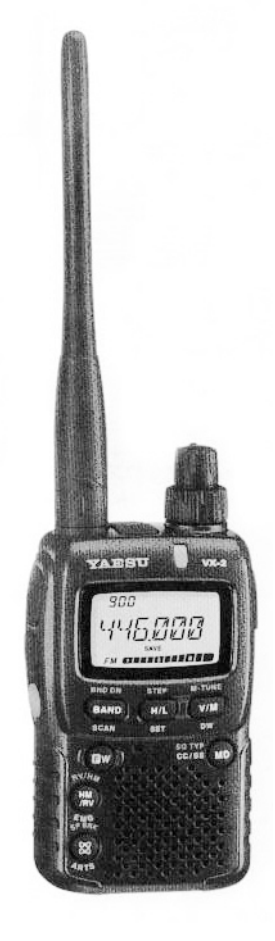

 **«КОМПАС+РАДИО» Москва 2004 г.** 

1

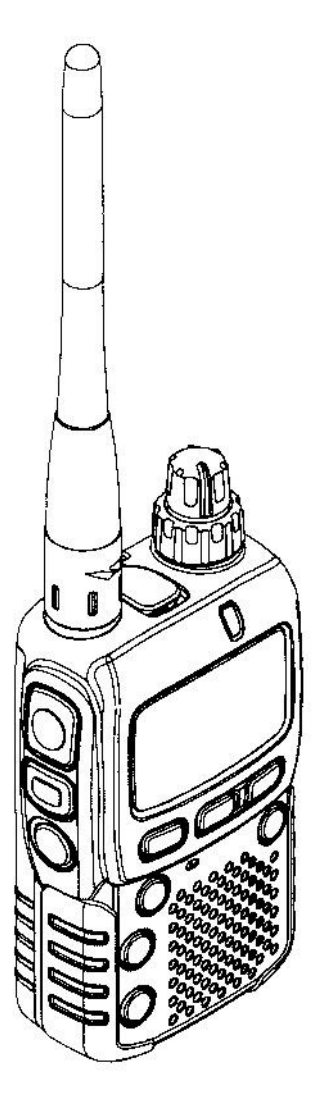

# **Общее описание**

**VX-2R** - микроминиатюрная многодиапазонная радиостанция с расширенным диапазоном частот приема, сочетающая двустороннюю любительскую радиосвязь на короткие расстояния с несравненными возможностями прослушивания.

**VX-2R** имеет малый размер, что позволяет использовать ее всюду - пешком, на лыжах, или просто в прогулке по городу. Литий-ионный аккумулятор **FNB-82LI** обеспечивает 1,5 Вт излучаемой мощности в диапазоне VHF и 1 Вт — в диапазоне UHF. Кроме приема и передачи в диапазонах 144 и 430 МГц **VX-2R** обеспечивает прием в АМ (средневолновый) и ЧМ (УКВ) радиовещательных диапазонах, коротковолновых диапазонах, телевизионных диапазонах VHF и UHF, авиационном AM диапазоне и в широком диапазоне коммерческих частот.

К ее дополнительным особенностям относятся удобная клавиша доступа к WIRES (расширенной системе Интернетрепитеров), таймер ограничения передачи, автоматическое отключение, автоматический репитерный сдвиг, автоматическая транспондерная система, которая сигнализирует пользователю о выходе из пределов досягаемости связи со станцией, оснащенной аналогичной системой, а также средства для уменьшения девиации при передаче в диапазонах с высокой плотностью частотных каналов. А также ВЧ шумоподавитель, позволяющий пользователю разрешать открытие шумоподавителя по запрограммированному значению S-метра, снижая, таким образом, необходимость установки порога шумоподавления.

Поздравляем Вас с покупкой **VX-2R,** внимательно прочитайте данное руководство, чтобы научиться использовать данным трансивером.

2

**ANTENNA** MIC/SP **VOLUME DIAL** Сюда присоеди-4-контактный Ручка громкости Ручка установки Вращение по чарабочей частоты. няйте прилагаразъем для емую гибкую микрофона, РТТ, совой стрелке выбора из меню наушника и увеличивает антенну или друи др. гие антенны с 50общего провода громкость. омным импедансом  $PTT$ **BUSY/TX** Нажимайте эту Этот индикатор горит клавишу для передазеленым, когда открыт чи и отпускайте для шумоподавитель, или приема, когда перекрасным при передачє При аварийной работе дача завершена. (см. стр. 31) горит или **MONI** вспыхивает белым. Отключает шумоподавитель, позволяя EXT DC т услышать слабый Соединение с внешним сигнал на уровне источником питания фонового шума. 3,2 - 7 В. Его центральный контакт (+) <u>≡POWER</u><br>=Важмите и удержи вайте эту кнопку =1 секунду для вклю.  $\equiv$  MIC-*CHMR RIM BURTIONE* Здесь находится ния трансивера. встроенный микрофон КЛАВИАТУРА **РОМКОГОВОРИТЕЛЬ** Семь клавиш для находится здесь. выбора наиболее важных функций (подробно описаны на следующей

странице).

┓

 $\mathsf{r}$ 

┱

3

٦

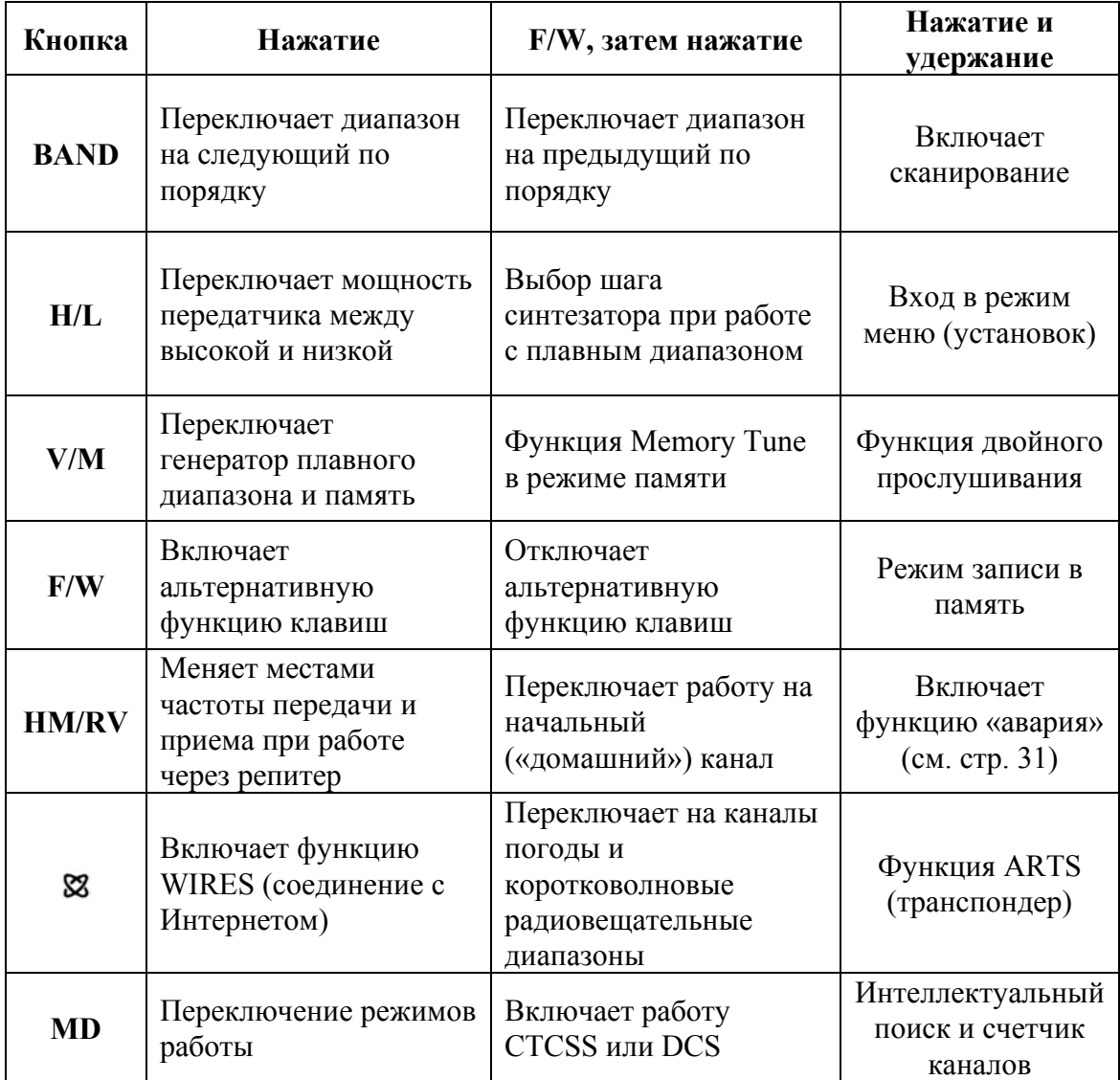

## **Функции клавиатуры**

# **Дисплей**

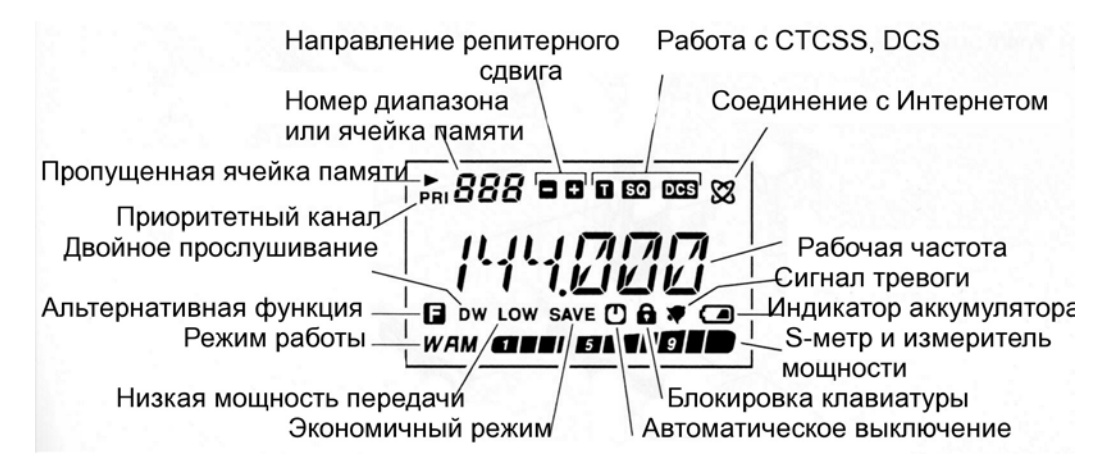

4

# **Поставляемые аксессуары**

FNB-82LI аккумулятор 3,7 В 1000 мА-ч NC-85 B / C / U\* зарядное устройство Клипса на пояс Антенна Инструкция по эксплуатации Гарантийный талон

### **Дополнительные аксессуары**

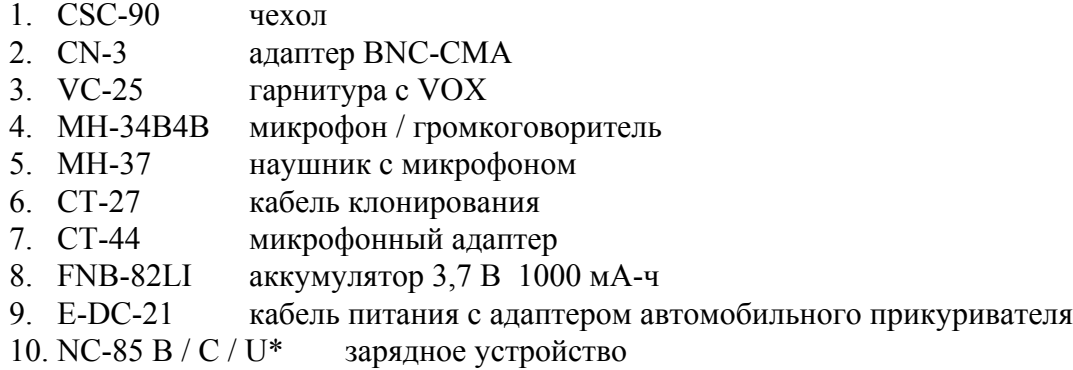

\* В — для сети 120 В, С — для сети 230-240 В, U — для сети 230 В.

Доступность аксессуаров может быть различной. Некоторые из них могут поставляться как стандартные в некоторых случаях, тогда как другие могут отсутствовать в некоторых регионах. Проконсультируйтесь с дилером VERTEX STANDARD в отношении этих и новых аксессуаров. Присоединение других аксессуаров кроме YAESU в случае повреждения может аннулировать гарантию на аппаратуру.

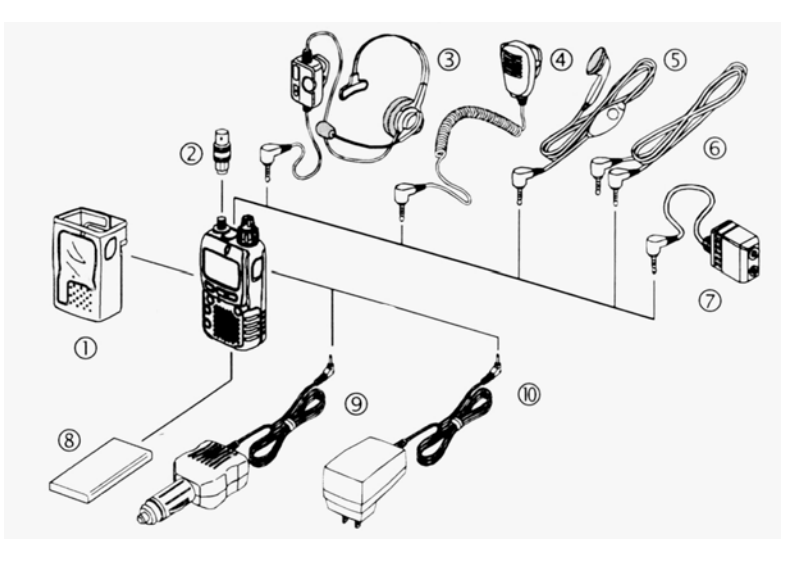

# **Установка антенны**

Поставляемая антенна обеспечивает хорошие результаты во всем диапазоне частот трансивера. Однако для улучшения приема на средних и коротких волнах может потребоваться присоединение внешней антенны, поскольку поставляемая антенна очень мала и не следует от нее ожидать хорошей отдачи на этих частотах.

Для установки поставляемой антенны возьмите ее за нижний конец, навинтите ее на соответствующий разъем трансивера до отказа. Не прилагайте больших усилий, не слишком затягивайте соединение.

#### **Примечание**

- o Никогда не передавайте без присоединенной антенны.
- o При установке поставляемой антенны никогда не держите за ВЕРХНЮЮ часть антенны во время навинчивания антенны на разъем трансивера.
- o При использовании внешней антенны для передачи удостоверьтесь, что КСВ со стороны трансивера не хуже 1,5, чтобы избежать существенных потерь в фидере.

# **Установка клипсы**

- 1. Удалите заглушку и ее винт с задней панели трансивера. Сохраните заглушку и винт, чтобы можно было бы поставить их на место в будущем.
- 2. Установите поясную клипсу на заднюю панель с помощью монтажного винта.

#### **Не используйте монтажный винт клипсы для закрепления заглушки.**

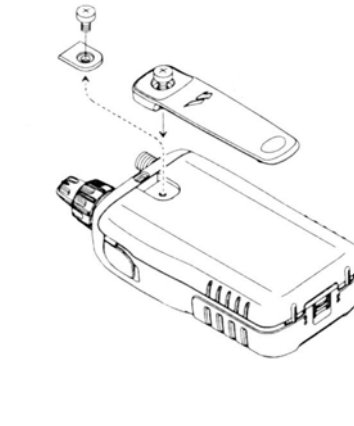

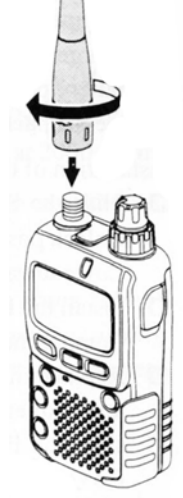

# **Установка аккумулятора FNB-82LI**

Литий-ионный аккумулятор **FNB-82LI** имеет большую емкость при очень компактном размере. При нормальной работе срок службы **FNB-82LI** может составлять приблизительно 300 циклов заряда-разряда, после чего следует ожидать снижения времени работы. Если имеется старый аккумулятор, который показывает сниженную емкость, то замените аккумулятор на новый.

Установить аккумулятор можно легко и быстро:

- Сдвиньте защелку крышки в открытое положение, сдвиньте крышку и удалите ее.
- Установите аккумулятор **FNB-82LI** в аккумуляторный отсек.

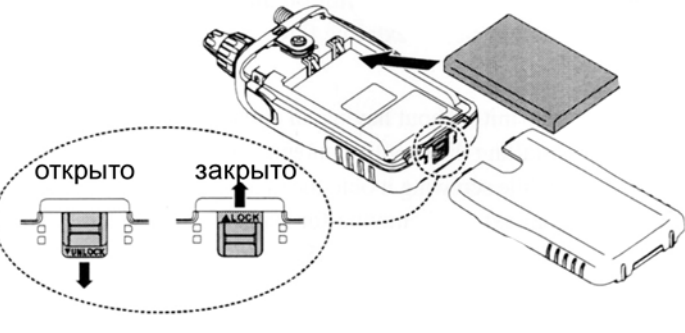

 Установите на место крышку, поставте защелку в закрытое положение.

Если аккумулятор еще не был в использовании, или его заряд израсходован, то его можно зарядить, присоединив зарядное устройство **NC-85** к гнезду **EXT DC**, как показано на рисунке. Если доступна только сеть 12 – 16 В постоянного тока, то для зарядки можно использовать адаптер постоянного тока **E-DC-21** (с разъемом для прикуривателя).

Во время зарядки батареи на дисплее показывается «CHGING» и индикатор **BUSY/TX** светится красным цветом. S-метр показывает степень заряда. Когда зарядка окончена, дисплей покажет надпись «CHGFUL», а индикатор **BUSY/TX** будет светится зеленым цветом.

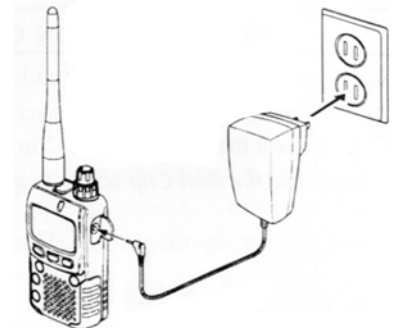

$$
\begin{array}{|c|c|c|}\n\hline\n\text{CH5ING} & \text{CH5FUL} \\
\hline\n\end{array}
$$

Если присоединить зарядное устройство **NC-85** к **VX-2R** без аккумулятора, то дисплей покажет «FL/NBT», а индикатор **BUSY/TX** загорится оранжевым цветом, указывая на необходимость вставить аккумулятор. Аналогично, если присоединить **NC-85** к **VX-2R** при полностью заряженном аккумуляторе, то дисплей покажет «FL/NBT», то же, что и в конце цикла зарядки.

*Зарядное устройство NC-85 предназначено для зарядки аккумулятора VX-2R и не годится для других применений. Пожалуйста, имейте в виду, что NC-85 может увеличивать шум при приеме радио и телевидения, поэтому не рекомендуется использовать его вблизи этих устройств.* 

6

# **Интерфейс пакетных контроллеров**

**VX-2R** можно использовать для пакетной связи, используя микрофонный адаптер **CT-44** (опция, его можно найти у дилера YAESU) для соединения с пакетным контроллером через обычные разъемы. Также можно применить кабель, используя четырехпроводный миниатюрный разъем, как показано на рисунке (см. ниже).

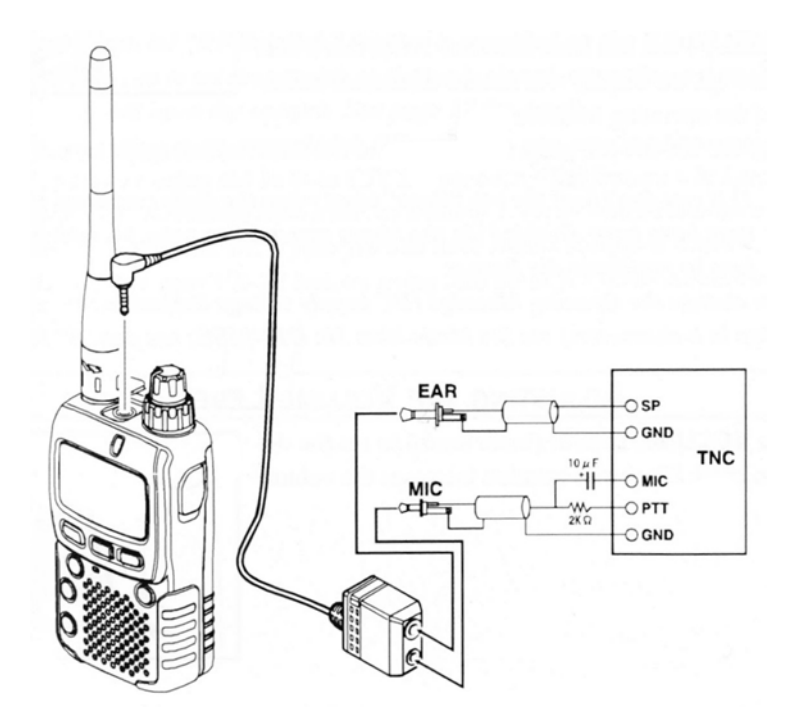

Уровень аудиосигнала от трансивера на контроллер можно отрегулировать ручкой громкости, так же, как при обычной работе. Входной уровень сигнала от контроллера на **VX-2R** следует регулировать в контроллере. Оптимальным уровнем считается 5 мВ на нагрузке 2000 Ом.

Перед подключением кабелей проверьте, выключены ли трансивер и контроллер, чтобы избежать выбросов напряжения, которые могут повредить трансивер.

*При работе в пакетном режиме отключайте режим экономии батарей, поскольку в период неактивности может произойти передача пакета, что приведет к неполному получению данных контроллером. Подробнее об установке режима экономии батарей — на странице 33.* 

8

#### **Включение и выключение**

- 1. Удостоверьтесь, что аккумулятор установлен, и что он полностью заряжен. Присоедините антенну к антенному разъему на верхней панели.
- 2. Нажмите и удерживайте кнопку **POWER** (на левой панели трансивера) в течение одной секунды. При включении услышите двойной звуковой сигнал, и на дисплее в течение 2 секунд будет показано напряжение аккумулятора. При использовании литий-ионного аккумулятора типа **FNB-82LI** на дисплее появится маленькая надпись **Lit**, которая подтверждает, что обнаружен литий-ионный аккумулятор. Через 2 секунды дисплей вернется в нормальный режим показаний рабочей частоты.
- 3. Чтобы выключить **VX-2R**, нажмите и удерживайте кнопку **POWER** в течение одной секунды.
- *Если не слышно звукового сигнала при включении, то сигнал может оказаться отключенным через меню. На странице 15 можно найти, как включить его.*
- *Можно изменить начальное сообщение (показания напряжения источника питания) на любое желаемое сообщение (до 6 знаков) через пункт меню 30: OPNMSG — подробности на странице 70.*

### **Регулировка громкости**

Поворачивайте ручку громкости (внутреннюю) для установки желаемой громкости. Поворот по часовой стрелке увеличивает громкость.

9

### **Регулировка шумоподавителя**

Система шумоподавления **VX-2R** позволяет устранить фоновый шум при отсутствии сигнала. Шумоподавление не только делает «тихую» работу более приятной, но и существенно снижает потребление тока от аккумулятора.

Уровень шумоподавления можно регулировать независимо для диапазонов FM и WFM (радиовещательных).

- 1. Нажмите кнопку F/W, затем MONI с левой стороны трансивера. Это обеспечит выход в пункт меню 41: SQL.
- 2. Вращайте ручку настройки для установки уровня шумоподавления так, чтобы фоновый шум пропал (обычно это соответствует 1 или 2 для диапазонов FM и 2 или 3 - для диапазонов WFM). Это точка наилучшей чувствительности к слабым сигналам.
- 3. Когда выбран правильный порог шумоподавления, кратковременно нажмите клавишу **PTT** для сохранения установок и выхода в нормальный режим.
	- *1. В радиостанции VX-2R есть особая функция RF Squelch. Она позволяет установить шумоподавитель таким образом, что его открывают только сигналы, превосходящие определенный уровень S-метра. Подробности даны на стр. 18.*
	- *2. При работе в местности с высоким уровнем радиочастотных помех можно установить «тональное шумоподавление», используя встроенный декодер CTCSS. Такая установка заставит радиостанцию «молчать» до тех пор, пока не будет принят сигнал станции, посылающей соответствующий (неслышимый) тон CTCSS. Если имеются радиостанции, оборудованные системой DCS (которой также оборудована VX-2R), то используйте эту систему для тихого мониторинга занятого канала.*

# **Выбор рабочего диапазона**

Радиостанция **VX-2R** имеет очень широкий диапазон частот, в котором используются множество видов работы. Поэтому весь диапазон **VX-2R** разбит на ряд поддиапазонов, в каждом из которых определен свой вид модуляции и шаг каналов. При необходимости можно самостоятельно переопределить шаг каналов и виды модуляции, подробности на странице 16.

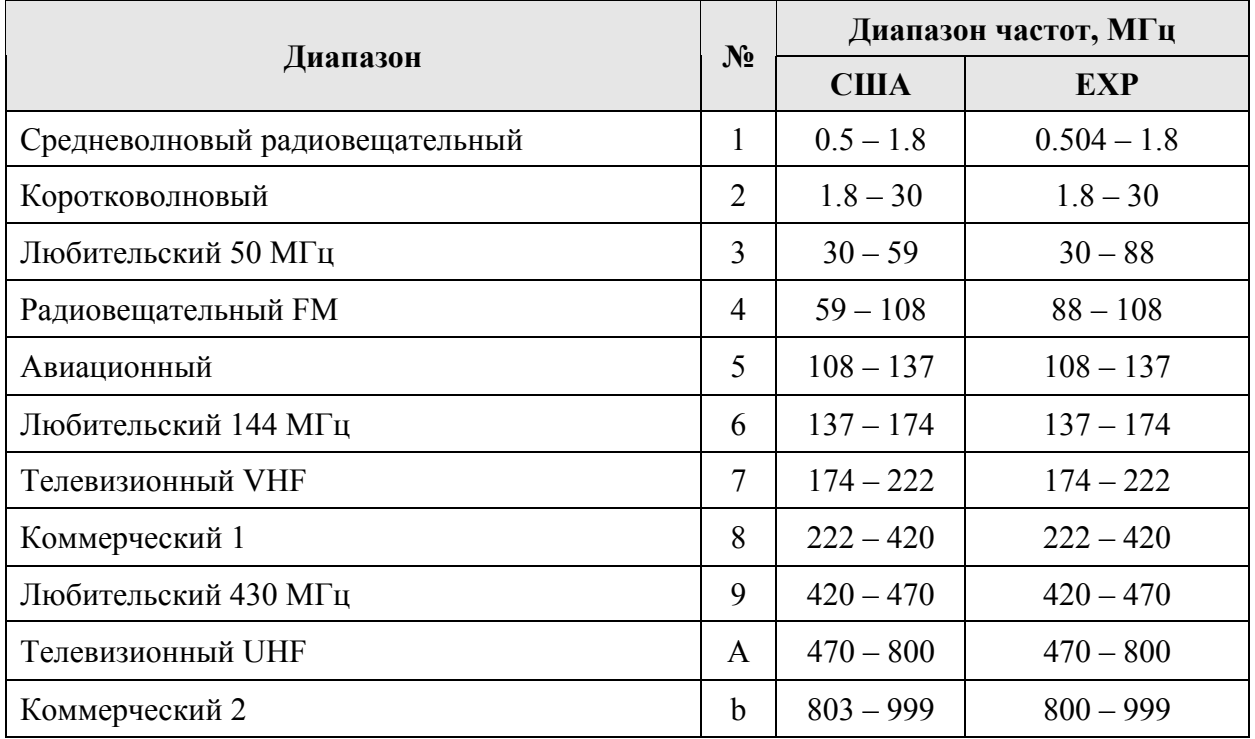

Чтобы сменить диапазон:

- 1. Многократно нажмите кнопку **BAND**. Увидите показания частоты на дисплее, изменяющиеся в сторону увеличения по мере нажатия на кнопку **BAND**.
- 2. Если желательно изменять диапазоны в нисходящем порядке (в сторону низких частот), то нажмите кнопку **F/W**, затем **BAND**.
- 3. Когда найден желаемый диапазон, можно вручную настроиться на частоту, или использовать сканирование (описано в следующей главе).

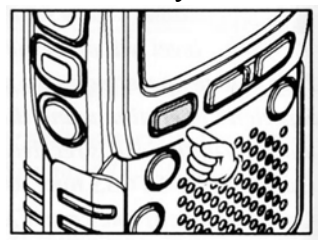

*При приеме радиовещательных средневолновых или коротковолновых станций (0,5 – 30 МГц) рекомендуется присоединять внешнюю антенну для лучшего приема.* 

#### 11

# **Настройка**

Первоначально **VX-2R** работает в режиме плавного диапазона - дискретной системе, которая позволяет плавно настраиваться в пределах текущего диапазона.

В **VX-2R** доступны два разных способа настройки:

#### **1) вращением ручки настройки**

Вращение ручки настройки позволяет настраиваться с программируемым шагом, определенным для каждого диапазона. Вращение ручки по часовой стрелке повышает частоту настройки, а вращение против часовой стрелки понижает частоту.

Если кратковременно нажать кнопку **F/W**, а затем вращать ручку настройки, то частота будет меняться с шагом 1

МГц. Этот способ особенно подходит для быстрых изменений частоты в пределах рабочих диапазонов **VX-2R**.

#### **2) Сканирование**

Нажимая и удерживая кнопку **BAND** одну секунду, одновременно вращая ручку настройки, выберите диапазон сканирования, затем отпустите кнопку **BAND**, чтобы начать сканирование вверх по диапазону. Сканирование приостановится, когда будет принят сигнал, достаточный для открывания шумоподавителя. Радиостанция останется на этой частоте в соответствии с

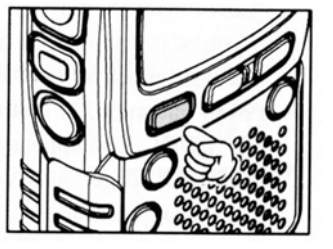

установкой пункта меню RESUME (см. режим установки пункта 31:RESUME). Подробности о работе режима сканирования — на странице 48.

Если нужно изменить направление сканирования (в направлении понижения частот, а не повышения), то просто поверните ручку настройки на один щелчок против часовой стрелки во время сканирования, и направление сканирования изменится. Для возврата к сканированию в направлении повышения частот поверните ручку настройки на один щелчок по часовой стрелке.

Для остановки сканирования кратковременно нажмите клавишу **PTT**. Такое нажатие не вызовет перехода на передачу, а лишь остановит сканирование.

#### **Замечание**

**VX-2R** может принимать очень сильные сигналы по зеркальному каналу. Если Вы испытываете такие трудности и предполагаете, что прием происходит по зеркальному каналу, то возможные частоты вычисляются по нижеприведенным формулам. Эти значения можно использовать при разработке эффективных контрмер, таких как фильтры и т. д.

 $3.579545 \times n$  (МГц) и 11,7  $\times n$  (МГц), где n = 1, 2, 3... (целые значения)

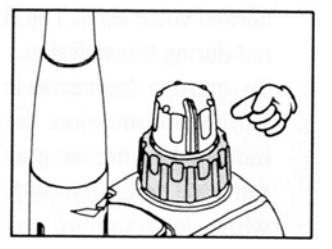

# **Передача**

Когда установлена необходимая частота в пределах радиолюбительских диапазонов 144 или 430 МГц, на которых **VX-2R** может передавать, то можно выйти в эфир. Далее описаны основные шаги, а более сложные аспекты работы в режиме «передача».

Для начала передачи нажмите клавишу **PTT** и говорите в микрофон, находящийся на передней панели (в левом верхнем углу решетки громкоговорителя) нормальным голосом. Индикатор **BUSY/TX** во время передачи светится красным цветом.

- 1. Для возврата в режим приема отпустите клавишу **PTT**.
- 2. Относительный уровень мощности во время передачи будет показываться линейным графическим индикатором внизу дисплея. Полная длина индикатора соответствует

работе с высокой мощностью, а длина в два деления указывает на работу с малой мощностью. Дополнительно внизу дисплея появится надпись **LOW** при работе с низкой мощностью.

3. Если Вы просто общаетесь с друзьями, находящимися вблизи, то можно продлить срок службы аккумулятора, переключившись на низкую мощность

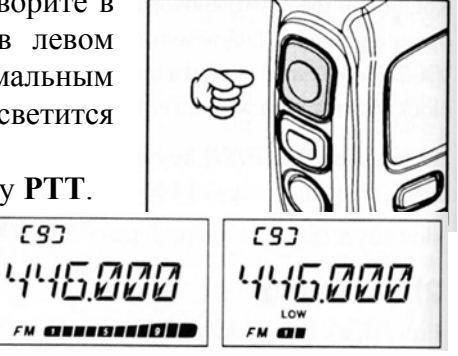

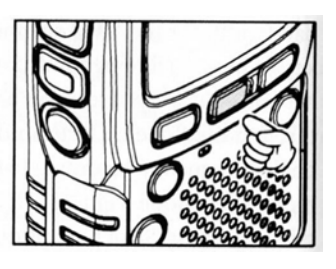

передачи. Чтобы сделать это, нажмите кнопку **H/L**, чтобы на дисплее появилась надпись **LOW**. И не забывайте, что при передаче всегда должна быть присоединена антенна.

#### *Передавать можно только в пределах радиолюбительских диапазонах 144 и 430 МГц.*

- *1. Можно установить низкую мощность на диапазоне 144 МГц, оставив мощность высокой на диапазоне 430 МГц, и радиостанция запомнит эту разницу. А при записи в ячейки памяти можно сохранять установку высокой или низкой мощности отдельно для каждой ячейки, поэтому не нужно беспокоиться об экономии аккумулятора при работе через местные репитеры.*
- *2. При работе на низкой мощности можно нажать кнопку* **F/W***, а затем* **PTT***, чтобы временно перейти на высокую мощность. После одной передачи мощность вернется к предварительно установленному (низкому) уровню.*

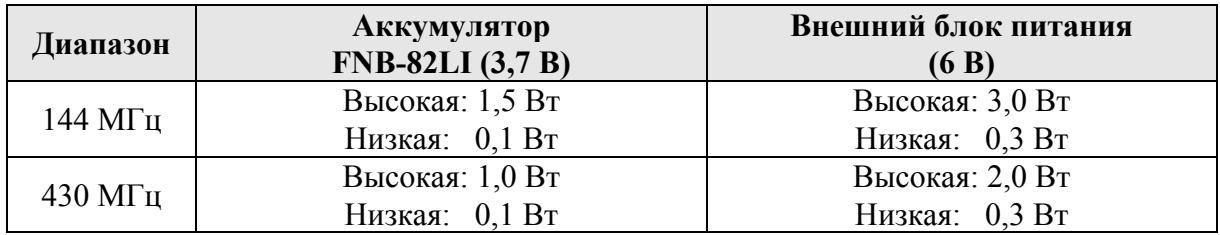

Чтобы предотвратить случайное изменение частоты или нежелательную передачу, различные функции кнопок и переключателей **VX-2R** можно заблокировать. Возможные комбинации блокировок:

KEY: кнопки передней панели заблокированы,

DIAL: ручка настройки заблокирована,

K+D: кнопки и ручка настройки заблокированы,

PTT: клавиша **PTT** заблокирована (передача невозможна),

K+P: кнопки и клавиша **PTT** заблокированы,

D+P: ручка настройки и клавиша **PTT** заблокированы,

ALL: заблокированы все упомянутые органы управления.

Чтобы заблокировать все или некоторые из этих органов управления:

- 1. Нажмите и удерживайте кнопку **H/L** в течение одной секунды для входа в режим установок.
- 2. Вращайте ручку настройки до выбора пункта меню 25:LOCK.
- 3. Кратковременно нажмите кнопку **H/L** для доступа к настройке этого пункта.
- 4. Вращайте ручку настройки для выбора желаемой комбинации, описанной выше.
- 5. Когда выбор сделан, нажмите **PTT** для сохранения установок и возврата в нормальный режим.

Для активизации блокировки нажмите кнопку **F/W**, затем нажмите и удерживайте кнопку **BAND** в течение одной секунды. На дисплее появится соответствующий значок. Для отмены блокировки повторите описанную процедуру.

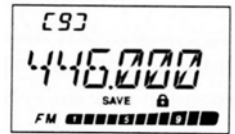

# **Подсветка клавиатуры и дисплея**

Радиостанция **VX-2R** имеет лампу подсветки для работы в ночное время. Красный цвет подсветки обеспечивает четкость восприятия показаний дисплея в ночное время. Имеются три варианта включения подсветки:

KEY: клавиатура и дисплей подсвечиваются в течение 5 секунд после нажатия любой кнопки,

CONT: постоянная подсветка клавиатуры и дисплея,

OFF: подсветка выключена.

#### **установка режимов подсветки.**

- 1. Нажмите и удерживайте в течение одной секунды кнопку **H/L** для входа в режим установки.
- 2. Вращайте ручку настройки для выбора пункта меню 24: LAMP.
- 3. Кратковременно нажмите кнопку **H/L** для перехода к установке этого пункта меню.
- 4. Вращайте ручку настройки для выбора одного из трех вариантов, описанных выше.
- 5. Когда выбор сделан, нажмите клавишу **PTT** для сохранения настроек и возврата в нормальный режим.

#### *Также можно подстроить уровень подсветки клавиатуры и дисплея, используя режим установки (Set). Подробности на странице 17.*

#### **Отключение звука клавиш**

Если звук клавиш создает неудобство (например, при работе в тишине), то его можно легко отключить.

- 1. Нажмите и удерживайте в течение одной секунды кнопку **H/L** для входа в режим установки.
- 2. Вращайте ручку настройки для выбора пункта меню 7: BEEP.
- 3. Кратковременно нажмите кнопку **H/L** для перехода к установке этого пункта меню.
- 4. Вращайте ручку настройки для выбора одного из двух вариантов: ON и OFF.
- 5. Когда выбор сделан, нажмите клавишу **PTT** для сохранения настроек и возврата в нормальный режим.
- 6. Если требуется снова включить звук, то повторите вышеописанную процедуру, выбрав в пункте 4 значение ON.

Сейчас Вам известны основы работы с радиостанцией VX-2R. Далее изложены подробности.

### **Проверка напряжения аккумулятора**

- 1. Нажмите и удерживайте в течение одной секунды кнопку **H/L** для входа в режим установки.
- 2. Вращайте ручку настройки для выбора пункта меню 13: DC VLT.
- 3. Кратковременно нажмите кнопку **H/L** для индикации типа аккумулятора и текущего значения его напряжения:

Lit: используется FNB-82LI,

 $77''$ Edc កពរ

しょ

Edc: используется внешний источник питания. 4. Нажмите и удерживайте кнопку **H/L** в течение одной секунды для возврата в нормальный режим.

# **Изменение шага каналов**

Синтезатор радиостанции VX-2R обеспечивает значения шага сетки частот 5, 9, 10, 12,5, 15, 20, 25, 50 и 100 кГц, а также автоматический выбор шага в зависимости от текущей частоты работы. Любое значение из этого ряда может быть рабочим для Ваших условий работы. Радиостанция VX-2R имеет заводскую установку в конфигурацию AUTO, которая удовлетворительна для любой работы. Однако если требуется изменить шаг сетки частот, то сделать это можно так.

- 1. Нажмите кнопку **F/W**, затем **H/L**. Это обеспечит переход к пункту меню установок 43: STEP
- 2. Вращайте ручку настройки для выбора нового значения шага сетки частот.
- 3. Когда выбор сделан, то нажмите клавишу **PTT** для сохранения настроек и возврата в нормальный режим.
- *1. Шаг 9 кГц доступен только при приеме на средневолновом радиовещательном диапазоне.*
- *2. При работе на радиовещательных диапазонах можно выбирать значения шага сетки частот только 9 или 10 кГц, остальные значения недоступны.*
- *3. Значения шага 5 и 15 кГц недоступны для диапазона 250 300 МГц, а также на частотах выше 580 МГц.*

## **Изменение вида модуляции**

**VX-2R** обеспечивает автоматическое изменение вида модуляции по мере настройки радиостанции на разные частоты. Однако при возникновении необычной ситуации может потребоваться прием с другим видом модуляции, тогда просто нажмите кнопку **MD**. Доступные виды модуляции:

AUTO: автоматическая установка вида модуляции N-FM: узкополосная ЧМ (используется в радиосвязи) W-FM: широкополосная ЧМ (используется в радиовещании) AM: амплитудная модуляция.

**Если нет серьезных причин менять вид модуляции, оставьте режим AUTO. Если меняете вид модуляции для отдельного канала, то можно сохранить этот канал в ячейке памяти вместе с необходимым видом модуляции и информацией о частоте.** 

# **Подсветка дисплея**

Используя настройки меню можно изменить яркость подсветки дисплея и клавиатуры.

- 1. Нажмите и удерживайте в течение одной секунды кнопку **H/L** для входа в режим установки.
- 2. Вращайте ручку настройки для выбора пункта меню 16: DIMMER.
- 3. Кратковременно нажмите кнопку **H/L** для перехода к установке этого пункта меню.
- 4. Вращайте ручку настройки для выбора одного из вариантов.
- 5. Когда выбор сделан, нажмите клавишу **PTT** для сохранения настроек и возврата в нормальный режим.

### **ВЧ шумоподавитель**

Радиостанция **VX-2R** имеет особый ВЧ шумоподавитель. Эта функция позволяет установить шумоподавитель так, чтобы он открывался только сигналами, превосходящими определенный уровень S-метра.

Для установки ВЧ шумоподавителя сделайте следующее:

- 1. Нажмите и удерживайте в течение одной секунды кнопку **H/L** для входа в режим установки.
- 2. Вращайте ручку настройки для выбора пункта меню 32: RF SQL.
- 3. Кратковременно нажмите кнопку **H/L** для перехода к установке этого пункта меню.
- 4. Вращайте ручку настройки для выбора желаемого уровня сигнала (S1, S2, S3, S4, S5, S6, S7, S8, S9+ или OFF).
- 5. Когда выбор сделан, нажмите клавишу **PTT** для сохранения настроек и возврата в нормальный режим.

Шумоподавитель приемника откроется высшим уровнем из двух установленных: уровня обычного шумоподавителя и уровня ВЧ шумоподавителя.

Например:

- 1. Если шумоподавитель установлен так, что его открывают сигналы с уровнем S3, но ВЧ шумоподавитель (пункт 32 меню) установлен в S5, то шумоподавитель откроется только сигналом, превосходящим S5 по S-метру.
- 2. Если ВЧ шумоподавитель установлен на S3, а обычный шумоподавитель установлен на высший уровень и пропускает лишь сигналы, которые соответствуют пределу шкалы S-метра, то обычный шумоподавитель имеет приоритет над ВЧ шумоподавителем.

# **Работа через репитер**

Репитерные станции обычно располагаются на горных вершинах или других возвышенных местах и обеспечивают существенное увеличение дальности для маломощных портативных радиостанций или для автомобильных трансиверов. Станция **VX-2R** имеет возможность работы через репитеры.

 $\varpi$ 

#### **Репитерные сдвиги**

**VX-2R** имеет заводские установки репитерного сдвига, стандартного в Вашей стране. Для диапазона 144 МГц этот сдвиг равен 600 кГц, а для диапазона 430 МГц он может быть 1,6 МГц, 7,6 МГц или 5 МГц (для США).

В зависимости от того, в какой части диапазона Вы работаете, репитерный сдвиг может быть вниз (**-**) или вверх (**+**) - один из этих значков появится на дисплее, когда становится доступным репитерный сдвиг.

#### **Автоматический репитерный сдвиг (АРС)**

Радиостанция **VX-2R** имеет обычный репитерный сдвиг, который обеспечивает удобную работу через репитеры, как только Вы настроились в участке диапазона, отведенном для работы через репитеры. Эти поддиапазоны указаны ниже.

Если функция АРС не работает, то, возможно, она случайно отключена. Чтобы включить ее сделайте следующее:

- 1. Нажмите и удерживайте в течение одной секунды кнопку **H/L** для входа в режим установки.
- 2. Вращайте ручку настройки для выбора пункта меню 4: ARS.
- 3. Кратковременно нажмите кнопку **H/L** для перехода к установке этого пункта меню.
- 4. Вращайте ручку настройки для выбора ON (включение автоматического репитерного сдвига).
- 5. Когда выбор сделан, нажмите клавишу **PTT** для сохранения настроек и возврата в нормальный режим.

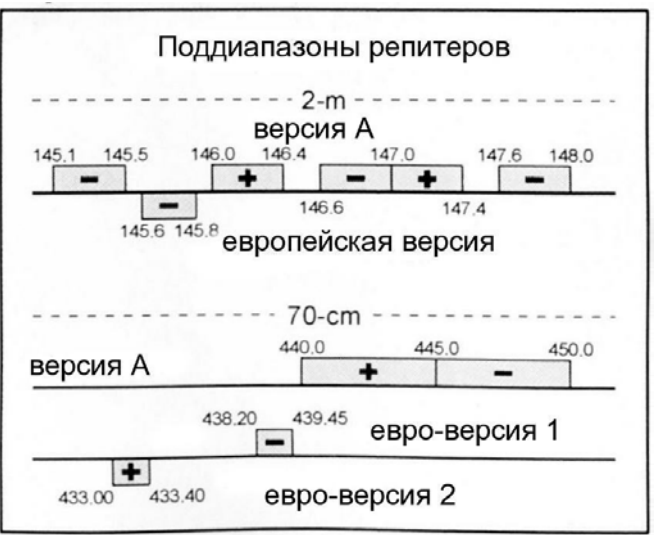

#### **Включение репитерного сдвига вручную**

Если функция АРС отключена, или если нужно установить иное направление репитерного сдвига, чем в АРС, то можно это сделать вручную.

Чтобы сделать это:

- 1. Нажмите и удерживайте в течение одной секунды кнопку **H/L** для входа в режим установки.
- 2. Вращайте ручку настройки для выбора пункта меню 33: RPT.
- 3. Кратковременно нажмите кнопку **H/L** для перехода к установке этого пункта меню.
- 4. Вращайте ручку настройки для выбора желаемого сдвига из "–RPT", "+RPT", "SIMP".
- 5. Когда выбор сделан, нажмите клавишу **PTT** для сохранения настроек и возврата в нормальный режим.

*Если произведено изменение направления репитерного сдвига, но функция АРС включена, то она активизируется всякий раз при повороте ручки настройки и отменит ручную установку репитерного сдвига. Если это нежелательно, отключите АРС.* 

#### **Изменение репитерных сдвигов по умолчанию**

Если Вы перемещаетесь в другой регион, то, возможно, Вам понадобится изменить репитерные сдвиги по умолчанию, чтобы обеспечить совместимость с местными репитерными системами.

Чтобы сделать это:

- 1. Установите VX-2R на диапазон, на котором нужно изменить репитерный сдвиг (144 или 430 МГц)
- 2. Нажмите и удерживайте в течение одной секунды кнопку **H/L** для входа в режим установки.
- 3. Вращайте ручку настройки для выбора пункта меню 38: SHIFT.
- 4. Кратковременно нажмите кнопку **H/L** для перехода к установке этого пункта меню.
- 5. Вращайте ручку настройки для выбора ON (включение автоматического репитерного сдвига).
- 6. Когда выбор сделан, нажмите клавишу **PTT** для сохранения настроек и возврата в нормальный режим.

*Если нужно запрограммировать только одну пару частот, то не меняйте репитерные сдвиги по умолчанию, используя вышеописанную процедуру. Просто введите частоты приема и передачи раздельно, как описано на странице 38.* 

# **Проверка входной частоты репитера**

Часто полезно бывает проверить входную частоту репитера, чтобы узнать, есть ли вызываемая станция в пределах прямой (симплексной) связи.

 $\left(\overline{a}\right)$ 

Чтобы это сделать, нажмите кнопку **HM/RV**. Вы заметите, что дисплей показывает входную частоту репитера. Еще раз нажмите кнопку **HM/RV** для возврата в нормальный режим прослушивания выходной частоты репитера.

*Функцией этой кнопки может быть либо RV (для проверки входной частоты репитера), либо HM для переключения на начальный канал рабочего диапазона. Для изменения функции этой кнопки используйте пункт меню 22: HM/RV. Подробности на странице 69.* 

# **Работа с CTCSS**

Многие репитерные системы для активизации требуют, чтобы в несущую ЧМ-сигнала был добавлен низкочастотный тон. Это предотвращает ложные срабатывания репитера от радаров или побочных излучений других передатчиков. В **VX-2R** имеется такая система, называемая CTCSS.

Настройка CTCSS включает в себя два действия: установку частоты тона и установку модуляции тона. Эти действия производятся с использованием кнопки **MD** или пунктов меню установки 42: SQLTYP и 44: TN FRQ.

- 1. Нажмите кнопку **F/W**, затем **MD**. Это обеспечит быстрый переход к пункту меню 42: SQLTYP.
- 2. Поворачивайте ручку настройки так, чтобы на дисплее появилось TONE. Это активизирует кодер CTCSS, что позволяет работать через репитеры.
- 3. Поворот ручки настройки еще на один щелчок, как описано выше, вызовет надпись "T SQL". Когда появляется надпись "T SQL", она обозначает активность тонального шумоподавителя, который отключает звук приемника **VX-2R** до тех пор, пока не будет принят сигнал от другой станции, посылающей соответствующий тон CTCSS. Это позволяет Вашей радиостанции молчать, пока не будет принят конкретный вызов, что полезно в случаях работы на перегруженных каналах.

### *Заметьте, что при дальнейшем вращении ручки настройки появляется надпись* "DCS". *Эта система кодового шумоподавления будет описана далее.*

*На дисплее можно заметить надпись* "RV TN"*, что означает включение реверса тонального шумоподавителя. Это отключает звук приемника* **VX-2R** *при приеме сигнала от станции, передающей соответствующий тон CTCSS. Значок* "TSQ" *на дисплее будет мигать, пока активна функция реверса тонального шумоподавителя.* 

- 4. Когда сделан выбор вида CTCSS, кратковременно нажмите клавишу **PTT**, чтобы сохранить новые установки.
- 5. Нажмите и удерживайте в течение одной секунды кнопку **H/L** для входа в режим установки.
- 6. Вращайте ручку настройки для выбора пункта меню 44: TN FRQ.
- 7. Кратковременно нажмите кнопку **H/L** для перехода к установке частоты CTCSS.
- 8. Вращайте ручку настройки, пока на дисплее не появится необходимая частота тона (если необходимая частота тона неизвестна, запросите владельца или оператора репитера).

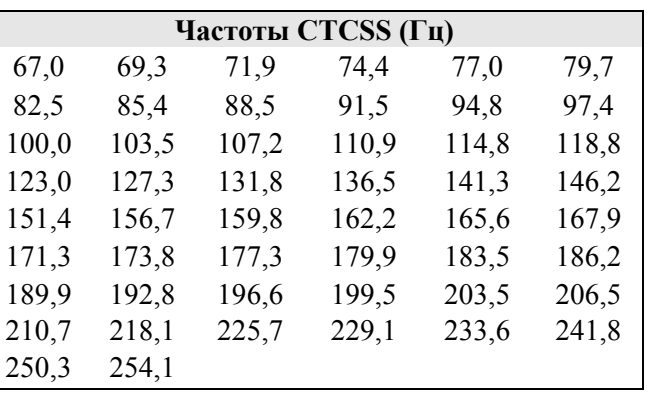

9. Когда выбор сделан, нажмите кратковременно кнопку **H/L**, а затем клавишу **PTT** для сохранения настроек и возврата в нормальный режим. Это отличается от обычного способа возврата к нормальной работе, и применяется только при выборе частот CTCSS или DCS.

*Репитер может транслировать либо не транслировать тоны CTCSS. Некоторые системы используют CTCSS только для доступа к репитеру, но не пропускают их дальше. Если S-метр отклоняется, но звука не слышно, повторите вышеописанные шаги 1 – 4, но поверните ручку настройки так, чтобы надпись* TSQ *пропала, это позволит слышать весь трафик на принимаемом канале.* 

# **Работа с DCS**

Другой вид тонального управления доступом — цифровой кодовый шумоподавитель, или DCS. Это более новая система, которая, в общем, обеспечивает лучшую защиту от ложных срабатываний, что случается в CTCSS. Кодер DCS встроен в радиостанцию **VX-2R** и его работа похожа на работу CTCSS. Может оказаться, что репитер работает под управлением DCS, либо DCS часто используется в симплексной работе, если трансиверы корреспондентов оборудованы этой системой.

### *Как и при работе с CTCSS, система DCS требует установки тонального режима в DCS и выбора тонального кода.*

- 1. Нажмите кнопку **F/W**, затем **MD**. Это обеспечит быстрый переход к пункту меню 42: SQLTYP.
- 2. Поворачивайте ручку настройки так, чтобы на дисплее появилось DCS. Это включает кодер DCS.
- 3. Кратковременно нажмите клавишу **PTT**, чтобы сохранить новые установки.
- 4. Нажмите и удерживайте в течение одной секунды кнопку **H/L** для входа в режим установки.
- 5. Вращайте ручку настройки для выбора пункта меню 14: DCS CD.
- 6. Кратковременно нажмите кнопку **H/L** для перехода к установке частоты DCS.

7. Вращайте ручку настройки для выбора желаемого кода DCS (трехзначное число). Если необходимый код неизвестен, запросите владельца или оператора репитера. Если Вы работаете

симплексом, то просто установите код DCS такой же, как и у корреспондентов.

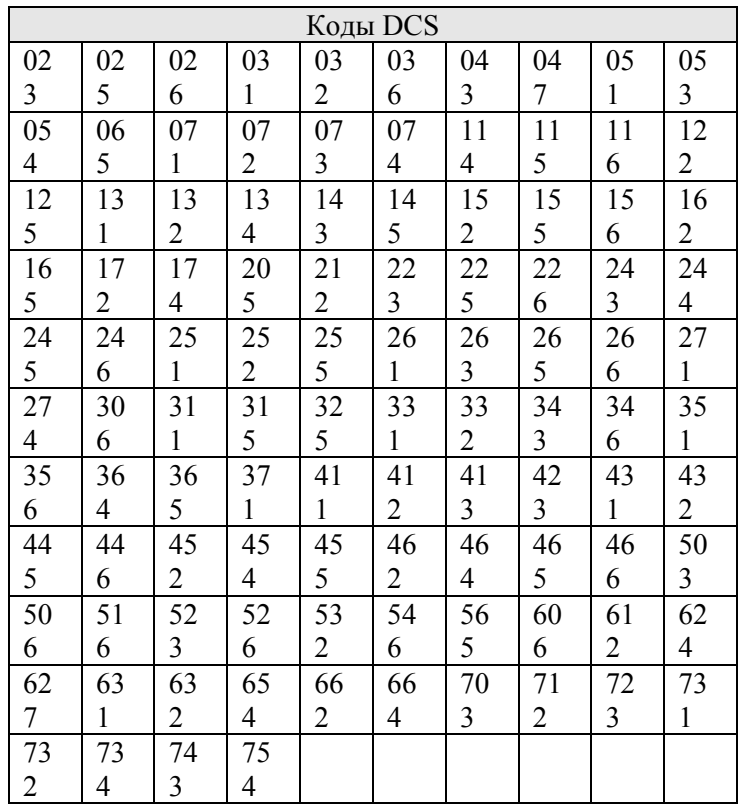

8. Когда выбор сделан, нажмите кратковременно кнопку **H/L**, а затем клавишу **PTT** для сохранения настроек и возврата в нормальный режим.

*Помните, что DCS — это система кодирования/декодирования, поэтому прием отсутствует, пока во входном сигнале отсутствует соответствующий код DCS. Не забывайте отключать DCS при настройке по диапазону.* 

## Сканирование тонов

При работе бывают ситуации, когда тоны CTCSS или коды DCS, используемые другими станциями, неизвестны. Можно прослушивать входные сигналы и сканировать их в поиске используемых тонов. Следует выяснить:

- Какой тип тонального управления (CTCSS или DCS) использует репитер,
- Некоторые репитеры не ретранслируют тоны CTCSS, поэтому следует прослушивать станции, работающие на входной частоте репитера, чтобы система сканирования тонов могла работать.

Чтобы просканировать используемые тоны:

- 1. Установите в радиостанции, какой тип тонального управления используется (это описано выше). В случае CTCSS на дисплее будет значок **T SQ** , а в случае DCS — **DCS**.
- 2. Нажмите и удерживайте в течение одной секунды кнопку **H/L** для входа в режим установки.
- 3. Вращайте ручку настройки для выбора пункта меню 44: TN FRQ, если выбран CTCSS, или 14:DCS CD — если выбран DCS.
- 4. Кратковременно нажмите кнопку **H/L** для настройки выбранного пункта меню.
- 5. Нажмите и удерживайте в течение одой секунды кнопку **BAND**. На дисплее появится надпись T SRCH (для CTCSS) или D SRCH (для DCS). Чтобы начать сканирование, отпустите кнопку **BAND**.
- 6. Когда радиостанция обнаружит подходящий тон или код, она остановится на нем и даст возможность услышать аудио сигнал. Нажмите кнопку **BAND** для запоминания этого тона/кода, затем нажмите клавишу **PTT** для выхода в нормальный режим.

### *Если сканирование тонов не обнаруживает тона или кода, то оно продолжается бесконечно долго. Если так получилось, то, возможно, что другая станция не излучает никакого тона. Чтобы прекратить сканирование тонов в любой момент, нажмите клавишу* **PTT***.*

Также во время сканирования тонов можно нажать кнопку **MONI**, чтобы прослушать сигнал другой станции. При отпускании кнопки **MONI** сканирование тонов возобновится через секунду.

# **Звуковой сигнал CTCSS/DCS**

Во время работы с CTCSS или DCS можно установить в **VX-2R** звуковой сигнал таким образом, чтобы он звучал всякий раз, когда приходит вызов. Вот как можно активизировать функцию звукового сигнала.

- 1. Установите трансивер в режим декодирования CTCSS (тональный шумоподавитель) или в DCS, как описано выше.
- 2. Установите желаемую рабочую частоту.
- 3. Нажмите и удерживайте в течение одной секунды кнопку **H/L** для входа в режим установки.
- 4. Вращайте ручку настройки для выбора пункта меню 8: BELL.
- 5. Кратковременно нажмите кнопку **H/L** для настройки выбранного пункта меню.
- 6. Вращайте ручку настройки для выбора желаемого числа звонков в сигнале. Можно выбрать 1, 3, 5, 8 звонков, CONT (непрерывный звонок) или OFF (отключено).
- 7. Кратковременно нажмите клавишу **PTT** для сохранения настроек и возврата в нормальный режим.

Когда Вашу радиостанцию вызовет другая радиостанция, посылающая соответствующий тон CTCSS или код DCS, то зазвучит сигнал, соответствующий выбранным установкам.

# **Работа с разделенным тоном**

Станция **VX-2R** может работать в конфигурации с отдельными тонами на прием и передачу, что устанавливается через меню.

- 1. Нажмите и удерживайте в течение одной секунды кнопку **H/L** для входа в режим установки.
- 2. Вращайте ручку настройки для выбора пункта меню 40: SPLIT.
- 3. Кратковременно нажмите кнопку **H/L** для настройки выбранного пункта меню.
- 4. Вращайте ручку настройки для выбора ON (чтобы включить функцию разделения тонов)
- 5. Кратковременно нажмите клавишу **PTT** для сохранения настроек и возврата в нормальный режим.

Когда функция разделения тонов включена, то при установке пункта 42: SQLTYP кроме параметра RV TN появляются дополнительные параметры:

D CODE: только кодирование DCS (значок **DCS** мигает во время работы)

- T DCS: кодирует CTCSS и декодирует DCS (значок **T** мигает, а **DCS** виден постоянно во время работы)
- D TONE: кодирует DCS, а декодирует CTCSS (значки **T** и **SQ** видны постоянно, а **DCS** мигает во время работы)

Выберите желаемый режим работы, как указано в пункте меню 42.

# **Тональный вызов**

Если репитер требует тонального вызова 1750 Гц для доступа (как обычно делается в Европе), то можно использовать кнопку **MONI** в качестве кнопки тонального вызова. Для этого снова обратимся к установкам меню.

- 1. Нажмите и удерживайте в течение одной секунды кнопку **H/L** для входа в режим установки.
- 2. Вращайте ручку настройки для выбора пункта меню 26: M/T-CL.
- 3. Кратковременно нажмите кнопку **H/L** для настройки выбранного пункта меню.
- 4. Вращайте ручку настройки для выбора T-CALL.
- 5. Кратковременно нажмите клавишу **PTT** для сохранения настроек и возврата в нормальный режим.

Для доступа к репитеру нажмите и удерживайте кнопку **MONI** необходимое время (указывается оператором репитера). Передатчик автоматически включается, и в сигнал несущей частоты добавляется тон 1750 Гц. Когда доступ к репитеру открыт, кнопку **MONI** можно отпустить и работать через репитер, используя клавишу **PTT**.

# **Автоматическая транспондерная система ARTS**

Эта система использует кодирование DCS для информирования абонентов, оснащенных аналогичным оборудованием, о том, что они находятся в пределах досягаемости радиосвязи. Это может оказаться очень полезным в операциях вроде спасательных, когда важно оставаться на связи с членами своей группы.

В обеих станциях должны быть установлены одинаковые коды DCS, затем следует включить функцию ARTS, используя соответствующую команду. При желании можно активизировать также функцию звонков тревоги (звуковых сигналов CTCSS/DCS).

При нажатии клавиши **PTT** либо каждые 25 (или 15) секунд после включения ARTS радиостанция излучает в течение 1 секунды сигнал, в котором содержится неслышимый сигнал DCS. Если другая станция на связи, то прозвучит звуковой сигнал (если он включен) и на дисплее появится сообщение "IN RNG", а в противном случае — "OUTRNG".

Независимо от того, говорите ли Вы или нет, излучение сигнала каждые 25 (или 15) секунд будет продолжаться, пока система ARTS не будет отключена. Более того, можно заставить радиостанцию излучать позывной каждые 10 минут (в режиме CW), чтобы удовлетворить требованиям регламента радиосвязи. Если ARTS будет отключена, то DCS также отключается (если только DCS не использовался в предыдущей работе, не связанной с ARTS).

Если вы выходите из зоны радиосвязи более чем на одну минуту (четыре периода излучения сигнала), то прозвучит тройной звуковой сигнал, а на дисплее появится сообщение OUTRNG. Если переместиться затем обратно, в зону действия радиосвязи, то снова прозвучит сигнал, а на дисплее появится надпись IN RNG.

Во время работы ARTS рабочая частота продолжает индицироваться, но менять ее, либо другие установки, нельзя. Чтобы восстановить нормальную работу, нужно отключить ARTS. Это мера предосторожности, направленная на предотвращение случайной потери связи.

### **Установка ARTS и работа с ней**

- 1. Установите во всех радиостанциях одинаковый код DCS, как написано на странице 23.
- 2. Нажмите и удерживайте кнопку  $\boxtimes$  в течение 1 секунды. На дисплее ниже текущей частоты появится надпись OUTRING. Теперь функция ARTS включена.
- 3. Каждые 25 секунд радиостанция излучает контрольный сигнал для другой станции. Если станция получает контрольный сигнал ARTS, то на дисплее появляется IN RNG в подтверждение того, что контрольный сигнал получен в ответ на свой.
- 4. Нажмите и удерживайте кнопку **88** в течение 1 секунды для выхода из ARTS и перехода в нормальный режим.

# *ARTS не работает, если функцией Lock заблокирована клавиша PTT*

### **Выбор времени опроса ARTS**

Функция ARTS может быть запрограммирована на контрольный сигнал каждые 25 секунд (по умолчанию), либо на 15 секунд. Значение по умолчанию обеспечивает некоторую экономию аккумулятора, поскольку контрольный сигнал посылается менее часто. Чтобы изменить контрольный интервал:

- 1. Нажмите и удерживайте в течение одной секунды кнопку **H/L** для входа в режим установки.
- 2. Вращайте ручку настройки для выбора пункта меню 3: AR INT.
- 3. Кратковременно нажмите кнопку **H/L** для перехода к установке этого пункта меню.
- 4. Вращайте ручку настройки для выбора желаемого интервала.
- 5. Когда выбор сделан, нажмите клавишу **PTT** для сохранения настроек и возврата в нормальный режим.

### **Тревожный сигнал ARTS**

Функция ARTS имеет два вида тревожных сигналов (также их можно выключить), чтобы была возможность предупредить Вас о текущей ситуации с помощью ARTS. В зависимости от Вашего местоположения и возможных неудобств от часто повторяющихся сигналов можно выбрать наиболее подходящий вариант. Выбирать можно из:

- IN RNG: сигнал слышен только при первом подтверждении вхождения в зону связи, а повторы контрольных посылок сигналами не сопровождаются,
- ALWAYS: каждый раз при получении контрольной посылки будет звучать тревожный сигнал,
- OFF: никаких тревожных сигналов не слышно; чтобы проверить статус ARTS, взгляните на дисплей.

Для установки тревожного сигнала ARTS проделайте следующее:

- 1. Нажмите и удерживайте в течение одной секунды кнопку **H/L** для входа в режим установки.
- 2. Вращайте ручку настройки для выбора пункта меню 2: AR BEP.
- 3. Кратковременно нажмите кнопку **H/L** для перехода к установке этого пункта меню.
- 4. Вращайте ручку настройки для выбора желаемого варианта (см. выше).
- 5. Когда выбор сделан, нажмите клавишу **PTT** для сохранения настроек и возврата в нормальный режим.

# **Установка CW идентификатора**

Функция ARTS включает в себя CW идентификатор. Каждые десять минут в течение времени работы радиостанция может передавать фразу "DE (Ваш позывной) K". Позывной может содержать до 16 знаков.

Вот как запрограммировать CW идентификатор:

- 1. Нажмите и удерживайте в течение одной секунды кнопку **H/L** для входа в режим установки.
- 2. Вращайте ручку настройки для выбора пункта меню 12: CW ID.
- 3. Кратковременно нажмите кнопку **H/L** для перехода к установке этого пункта меню.
- 4. Вращайте ручку настройки для установки значения в "ON".
- 5. Нажмите кнопку **V/M** для показа предыдущего сохраненного позывного.
- 6. Нажмите кнопку **HM/RV** для удаления предыдущего позывного.
- 7. Вращайте ручку настройки для выбора первой буквы позывного, затем кратковременно нажмите кнопку **V/M** для сохранения первой буквы и перехода к следующей букве.
- 8. Повторите предыдущий шаг столько раз, сколько требуется для ввода всего позывного. Заметьте, что среди доступных знаков имеется знак "/" (— ..—.), что позволяет Вам назваться портативной станцией.
- 9. В случае ошибки нажмите кнопку **BAND**, чтобы вернуться на шаг назад, а затем повторно введите правильный знак.
- 10. Нажмите кнопку **HM/RV** для стирания всех знаков после курсора, которые возможно сохранились от старого позывного.
- 11. Когда позывной введен полностью, то кратковременно нажмите кнопку **H/L** для подтверждения позывного, затем нажмите **PTT** для сохранения установок и возврат к нормальной работе.

### *Можно проверить правильность введенного позывного. Чтобы сделать это, повторите вышеописанные шаги 1 – 3, затем нажмите кнопку F/W.*

30

При наличии клавиатуры, оснащенной DTMF, можно передавать тоны DTMF для удаленного управления репитером.

#### **Ручное управление генерацией DTMF-тонов**

- 1. Нажмите и удерживайте в течение одной секунды кнопку **H/L** для входа в режим установки.
- 2. Вращайте ручку настройки для выбора пункта меню 17: DTMF.
- 3. Кратковременно нажмите кнопку **H/L** для перехода к установке этого пункта меню.
- 4. Вращайте ручку настройки для установки значения в "MANUAL".
- 5. Нажмите клавишу **PTT** для возврата к нормальным показаниям.
- 6. Удерживайте нажатой клавишу **PTT** для передачи, выполняя следующее:
	- A. Кратковременно нажмите кнопку **H/L**
	- B. Вращайте ручку настройки для выбора цифры, которую следует послать, затем кратковременно нажмите кнопку **H/L** для посылки цифры,
	- C. Повторите предыдущий шаг необходимое число раз до окончания цифровой последовательности
	- D. Отпустите клавишу **PTT**.

#### *DTMF-код символа \* показывается как Е, а DTMF-код символа # показывается как F.*

### **Автонабор DTMF**

Имеются девять ячеек памяти для автонабора, которые позволяют хранить телефонные номера для автоматического набора. Также можно хранить кодовые последовательности для доступа в Интернет, чтобы избежать необходимости вводить их вручную.

Вот процесс сохранения DTMF-последовательности автонабора:

- 1. Нажмите и удерживайте в течение одной секунды кнопку **H/L** для входа в режим установки.
- 2. Вращайте ручку настройки для выбора пункта меню 18: DTMF S.
- 3. Кратковременно нажмите кнопку **H/L** для перехода к установке этого пункта меню.
- 4. Вращайте ручку настройки для выбора регистра для хранения данной DTMFпоследовательности.
- 5. Нажмите клавишу **V/M** для начала ввода DTMF-последовательности в выбранный регистр. Первое знакоместо будет мигать.
- 6. Вращайте ручку настройки для выбора первой цифры DTMF-последовательности. Можно выбирать из цифр 1…9 и A…F, где E и F представляют соответственно символы \* и #.
- 7. Кратковременно нажмите кнопку **V/M** для записи первой цифры и перехода ко второй цифре DTMF-последовательности.
- 8. Повторите предыдущие шаги, пока не закончится последовательность цифр.
- 9. Если сделали ошибку, то нажмите кнопку **BAND** для возврата курсора на шаг назад и повторно введите необходимую цифру.
- 10. Кратковременно нажмите кнопку **H/L** для сохранения последовательности в памяти.
- 11. Для сохранения следующего номера снова нажмите кнопку **H/L**, затем вращайте ручку настройки для выбора следующего регистра памяти, и повторите описанную процедуру.
- 12. Когда ввод DTMF-последовательностей закончен, нажмите клавишу **PTT** для возврата к нормальной работе.

Чтобы послать телефонный номер:

- 1. Нажмите и удерживайте в течение одной секунды кнопку **H/L** для входа в режим установки.
- 2. Вращайте ручку настройки для выбора пункта меню 17: DTMF.
- 3. Кратковременно нажмите кнопку **H/L** для перехода к установке этого пункта меню.
- 4. Вращайте ручку настройки для установки значения в "AUTO".
- 5. Нажмите клавишу **PTT** для возврата к нормальным показаниям.
- 6. Удерживайте нажатой клавишу **PTT** для передачи, выполняя следующее:
	- A. Кратковременно нажмите кнопку **H/L**
	- B. Вращайте ручку настройки для выбора регистра памяти (каналы от CH1 до CH9), содержимое которого следует послать.
	- C. кратковременно нажмите кнопку **H/L** для посылки тональной последовательности. Как только последовательность началась, то можно отпустить клавишу **PTT**, и передатчик останется на передаче, пока последовательность не окончится.

# **Работа на аварийном канале**

В **VX-2R** имеется функция "Emergency", которая может оказаться полезной, если кто-то прослушивает частоту, соответствующую «начальному» каналу Вашего трансивера. Подробности настройки «начального» канала можно прочитать на странице 38. Функция "Emergency" включается нажатием и удержанием кнопки **HM/RV** в течение 1 секунды.

Когда это сделано, то

- A. радиостанция настраивается на «начальный» канал в любительском диапазоне UHF,
- B. она издает громкий тревожный сигнал (громкость регулируется ручкой громкости)
- C. индикатор **BUSY/TX** вспыхивает белым
- D. если нажать клавишу **PTT**, то аварийная функция будет отключена, и затем можно передавать на «начальном» канале в любительском диапазоне UHF
- E. через две секунды после отпускания клавиши **PTT** функция тревоги возобновится.

Для отключения функции тревоги нажмите и удерживайте кнопку HM/RV в течение одной секунды, или выключите радиостанцию нажатием и удержанием кнопки POWER в течение одной секунды.

Используйте эту функцию, если, например, Вам нужно быстро предупредить члена семьи об опасной ситуации. Тревожный звук может обескуражить нападающего, что позволит Вам отступить.

*Договоритесь с другом или членом семьи о прослушивании на той же частоте, поскольку при посылке сигнала тревоги не передается никакой идентификации. И не передавайте тревожный сигнал никогда кроме действительной опасности ! Функцию индикатора BUSY/TX можно изменить на другую через пункт меню 20: EMG S, смотрите страницу 67.*

# **ATT (первый аттенюатор)**

Аттенюатор ослабляет все сигналы (и шумы) на 10 дБ, что можно использовать для более приятного приема при трудных условиях приема.

- 1. Нажмите и удерживайте в течение одной секунды кнопку **H/L** для входа в режим установки.
- 2. Вращайте ручку настройки для выбора пункта меню 5: ATT.
- 3. Кратковременно нажмите кнопку **H/L** для перехода к установке этого пункта меню.
- 4. Вращайте ручку настройки для выбора ON или OFF.
- 5. Когда выбор сделан, нажмите клавишу **PTT** для сохранения новой установки и возврата в обычный режим.
- 6. Если желательно отключить аттенюатор, проделайте вышеописанную процедуру, выбрав в шаге 4 значение OFF.

#### *Когда аттенюатор включен, то значок вида модуляции (AM, FM или WFM) будет мигать на дисплее.*

### **Установка экономии энергии аккумулятора при приеме**

Важная особенность **VX-2R** — экономия энергии аккумулятора при приеме, которая позволяет радиостанции «заснуть» на время, периодически «пробуждаясь» для проверки активности. Если кто-то передает в канале, то **VX-2R** остается в активном режиме, а затем возвращается в «спящий» режим. Такой режим существенно снижает средний ток потребления от аккумулятора, и можно изменить время «сна» между периодами активности, используя меню.

- 1. Нажмите и удерживайте в течение одной секунды кнопку **H/L** для входа в режим установки.
- 2. Вращайте ручку настройки для выбора пункта меню 35: RXSAVE.
- 3. Кратковременно нажмите кнопку **H/L** для перехода к установке этого пункта меню.
- 4. Вращайте ручку настройки для выбора подходящей длительности «сна». Допустимые значения 200мс, 300 мс, 500 мс, 1 секунда, 2 секунды или OFF. Значение по умолчанию 200 мс.
- 5. Когда выбор сделан, нажмите клавишу **PTT** для сохранения новой установки и возврата в обычный режим.

*При работе в пакетном режиме отключайте экономию энергии при приеме, потому что на цикл «сна» может прийтись начало принимаемого пакета, из-за чего Ваш TNC не примет полного пакета данных.* 

### **Экономия энергии аккумулятора при передаче**

VX-2R содержит удобную функцию экономии энергии аккумулятора при передаче, которая автоматически уменьшает уровень излучаемой мощности, если последний принятый сигнал был очень сильным. Например в непосредственной близости от ретранслятора вообще нет необходимости использовать большую мощность передатчика, чтобы получить полный доступ к нему. Включенная функция экономии энергии при передаче автоматически переключает мощность на низкую, что существенно экономит потребление от аккумулятора.

Для включения функции экономии энергии аккумулятора при передаче:

- 1. Нажмите и удерживайте в течение одной секунды кнопку **H/L** для входа в режим установки.
- 2. Вращайте ручку настройки для выбора пункта меню 46: TXSAVE.
- 3. Кратковременно нажмите кнопку **H/L** для перехода к установке этого пункта меню.
- 4. Вращайте ручку настройки для выбора значения "ON".
- 5. Когда выбор сделан, нажмите клавишу **PTT** для сохранения новой установки и возврата в обычный режим.

# **Отключение индикатора BUSY**

Некоторой экономии энергии аккумулятора можно достичь, отключив индикатор BUSY во время приема сигнала. Проделайте следующее:

- 1. Нажмите и удерживайте в течение одной секунды кнопку **H/L** для входа в режим установки.
- 2. Вращайте ручку настройки для выбора пункта меню 9: BSYLED.
- 3. Кратковременно нажмите кнопку **H/L** для перехода к установке этого пункта меню.
- 4. Вращайте ручку настройки для установки этого пункта меню в "OFF" (отключив таким образом индикатор BUSY).
- 5. Когда выбор сделан, нажмите клавишу **PTT** для сохранения новой установки и возврата в обычный режим.

# **Функция автоматического отключения (APO)**

Функция автоматического отключения помогает продлить срок службы аккумулятора путем автоматического выключения радиостанции после определенного периода времени, в течение которого не было настройки или нажатия на клавиши. Выбирать можно между 0,5, 1, 3, 5, 8 часов, либо отключить эту функцию. По умолчанию функция автоматического отключения отключена, а включается она следующим образом:

- 1. Нажмите и удерживайте в течение одной секунды кнопку **H/L** для входа в режим установки.
- 2. Вращайте ручку настройки для выбора пункта меню 1: APO.
- 3. Кратковременно нажмите кнопку **H/L** для перехода к установке этого пункта меню.
- 4. Вращайте ручку настройки для выбора желаемого периода, после истечения которого радиостанция автоматически выключается.
- 5. Когда выбор сделан, нажмите клавишу **PTT** для сохранения новой установки и возврата в обычный режим.

Когда функция автоматического отключения включена, то на дисплее в центре внизу

появляется значок **.** Если Вы не предпринимаете никаких действий в течение запрограммированного интервала времени, то микропроцессор автоматически выключит радиостанцию.

Чтобы снова включить трансивер после автоматического выключения, просто нажмите и удерживайте кнопку **POWER** в течение одной секунды.

# **Таймер ограничения времени передачи (ТОТ)**

Таймер ограничения времени передачи представляет собой безопасный способ ограничения времени передачи заранее запрограммированным значением. Это обеспечивает экономию энергии аккумулятора, не позволяя пользователю вести крайне длительную передачу, а в случае залипания клавиши PTT (это возможно если радиостанция или микрофон провалился между сиденьями автомобиля), то это может предупредить помехи для других пользователей, а также истощение аккумулятора. Заводская установка таймера TOT — 3 минуты, и вот как можно изменить это значение:

- 1. Нажмите и удерживайте в течение одной секунды кнопку **H/L** для входа в режим установки.
- 2. Вращайте ручку настройки для выбора пункта меню 45: TOT.
- 3. Кратковременно нажмите кнопку **H/L** для перехода к установке этого пункта меню.
- 4. Вращайте ручку настройки для выбора желаемого максимального периода: 1 минута, 3 минуты, 5 минут, 10 минут или OFF (выключено).
- 5. Когда выбор сделан, нажмите клавишу **PTT** для сохранения новой установки и возврата в обычный режим.
- *1) Когда время передачи истекает, то за 10 секунд до срабатывания таймера из громкоговорителя слышен предупредительный аудиосигнал.*
- *2) Поскольку короткая передача признак хорошего оператора, постарайтесь установить длительность таймера на 1 минуту. Это также существенно продлит срок службы аккумулятора.*

# **Запрет передачи на занятом канале (BCLO)**

Эта функция запрещает передатчику радиостанции выйти на передачу, если сигнал в канале достаточно силен, чтобы открыть шумоподавитель. На частоте, где могут быть активны станции, использующие различные коды CTCSS или DCS, запрет передачи на занятом канале препятствует Вам случайно прервать их передачу (поскольку ваша радиостанция может молчать под воздействием своего тонального декодера). Значением по умолчанию для BCLO является OFF, а изменить это значение можно следующим образом:

- 1. Нажмите и удерживайте в течение одной секунды кнопку **H/L** для входа в режим установки.
- 2. Вращайте ручку настройки для выбора пункта меню 6: BCLO.
- 3. Кратковременно нажмите кнопку **H/L** для перехода к установке этого пункта меню.
- 4. Вращайте ручку настройки для выбора ON, что включит эту функцию.
- 5. Когда выбор сделан, нажмите клавишу **PTT** для сохранения новой установки и возврата в обычный режим.
# **Изменение уровня девиации передатчика**

Во многих странах мира перегрузка каналов требует, чтобы рабочие каналы располагались более плотно. В таких условиях работы часто требуется, чтобы операторы использовали уменьшенную девиацию для уменьшения помех пользователям соседних каналов. В VX-2R есть простой способ соответствовать им:

- 1. Нажмите и удерживайте в течение одной секунды кнопку **H/L** для входа в режим установки.
- 2. Вращайте ручку настройки для выбора пункта меню 21: HLFDEV.
- 3. Кратковременно нажмите кнопку **H/L** для перехода к установке этого пункта меню.
- 4. Вращайте ручку настройки для установки этого пункта меню в ON. При такой установке девиация трансивера равна примерно ±2,5 кГц.
- 5. Когда выбор сделан, нажмите клавишу **PTT** для сохранения новой установки и возврата в обычный режим.

# *Нормальное значение девиации (когда этот пункт меню установлен в OFF) равно* <sup>±</sup> *5 кГц.*

# **Работа с памятью**

В VX-2R имеется множество ресурсов, использующих память. Они включают в себя:

- «обычные» каналы памяти, что включает в себя:
	- 900 «стандартных» каналов памяти, пронумерованных от 1 до 900,
	- 100 «каналов пропуска частоты», пронумерованных от 901 до 999 и 000.
	- 11 «начальных» каналов, обеспечивающих хранение и быстрое обращение одной первичной частоты на каждом рабочем диапазоне.
	- 50 наборов значений края диапазона, также известных как «программное сканирование» каналов, помеченные от L01/U01 до L50/U50.
	- 20 банков памяти, помеченных от  $b01$  до  $b20$ . Каждому банку памяти можно сопоставить до 100 каналов «обычной» или «специальной» памяти.
- «Специальные» каналы памяти, которые включают в себя:
	- 10 «каналов погоды»
	- 280 морских VHF каналов
	- 89 каналов, запрограммированных на известные коротковолновые радиовещательные станции.

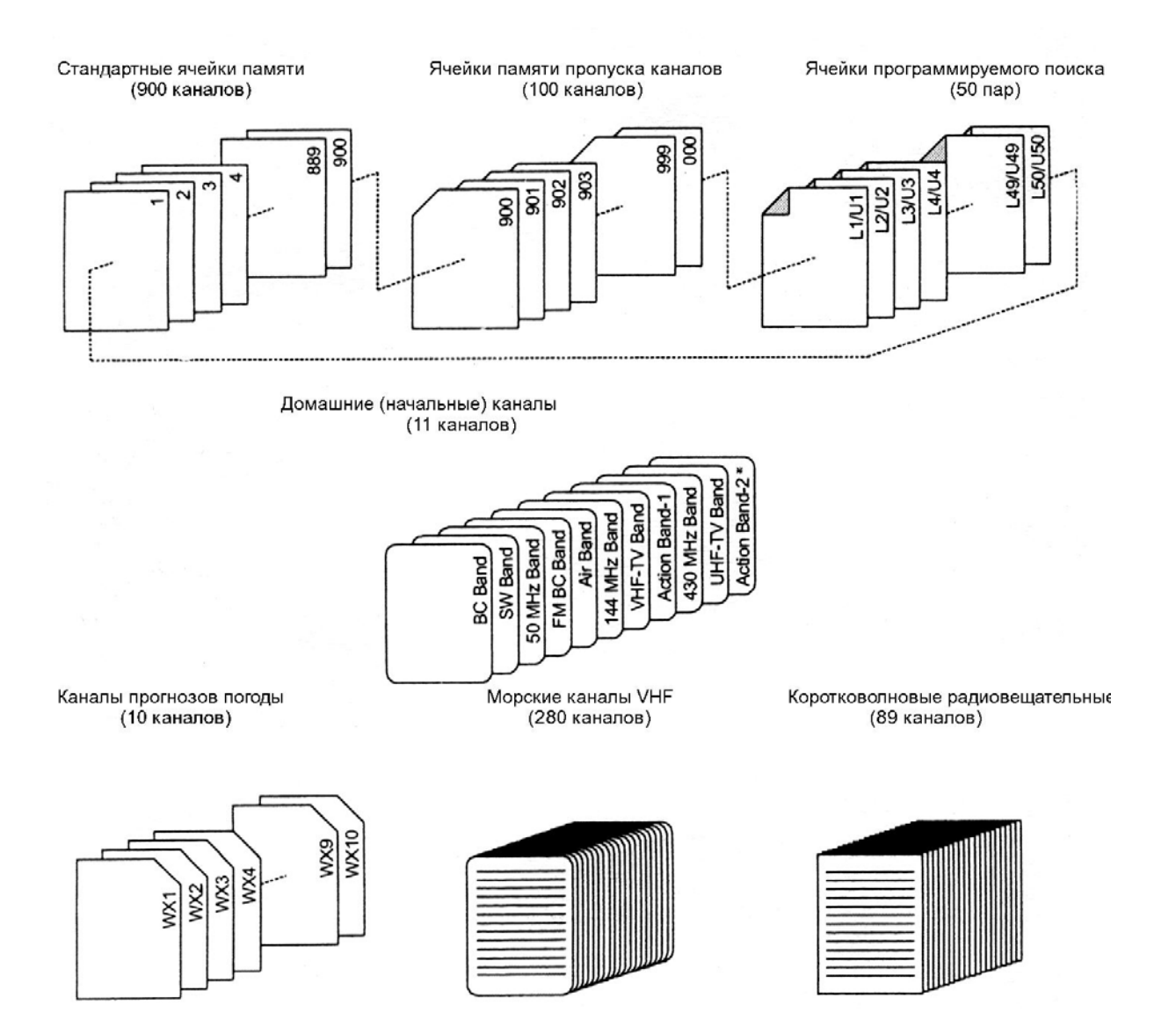

# **Работа с обычными каналами памяти**

## **Хранение в памяти**

- 1. Выберите желаемую частоту при работе в режиме VFO. Удостоверьтесь, что установлены необходимые тоны CTCSS или коды DCS, а также желаемый репитерный сдвиг. Можно также установить желаемый уровень выходной мощности передатчика, если необходимо.
- 2. Нажмите и удерживайте кнопку **F/W** в течение 1 секунды.
- 3. В течение пяти секунд после отпускания кнопки **F/W** нужно решить, следует ли хранить этот канал. Микропроцессор автоматически выберет следующую свободную ячейку памяти (то есть регистр памяти, в котором не хранится никаких данных); если Вы не хотите вносить никаких изменений, просто перейдите к шагу 4. Если Вы хотите сохранить эти данные в другой ячейке памяти, то вращайте ручку настройки для выбора желаемой ячейки памяти. Можете выбирать между 100 ячейками. Быстро перейти к другим банкам памяти  $(101 \rightarrow 201 \rightarrow 301...)$  можно, нажав кнопку **H/L** (много раз, если необходимо). Любой канал, номер которого мигает, не содержит хранимых данных (то есть является «свободным»).
- 4. Нажмите кнопку **F/W** еще раз для сохранения частоты в памяти.
- 5. Вы все еще находитесь в режиме VFO, поэтому можно ввести другие частоты и сохранить их в других ячейках памяти, повторив вышеописанный процесс.

# *Можно изменить автоматический выбор ячейки памяти на «ближайшую следующую по порядку ячейку памяти после последней занятой ячейки» вместо «следующей доступной пустой ячейка» через пункт меню* 27: MW MODE*, см. страницу 69.*

## **Сохранение независимых частот передачи**

Все ячейки могут хранить независимую частоту передачи для работы через репитеры с нестандартным репитерным сдвигом. Чтобы сделать это:

Сохраните частоту приема, используя способ, уже описанный в «Хранении в памяти» (неважно, имеется ли репитерный сдвиг).

Настройтесь на желаемую частоту передачи, затем нажмите и удерживайте кнопку **F/W** в течение 1 секунды.

В течение 5 секунд после отпускания **F/W** поверните ручку настройки до выбора той же ячейки памяти, что использовалась в шаге 1.

Нажмите и удерживайте клавишу **PTT**, нажмите еще раз кратковременно кнопку **F/W** во время удержания нажатой **PTT** (это не вызовет включения передатчика).

## *Когда Вы обратитесь к ячейке памяти, которая содержит независимо сохраненные частоты передачи и приема, то на дисплее появится значки* **--** *и* **+** .

## **Обращение к памяти**

При работе в режиме VFO нажмите кнопку **V/M** для входа в режим памяти. Вращайте ручку настройки для выбора желаемой ячейки. Для возврата в режим VFO нажмите кнопку **V/M**.

## **Начальная ячейка памяти**

На каждом рабочем диапазоне имеется «начальный» канал для однокнопочной настройки на любимую рабочую частоту в каждом диапазоне.

Выполнить настройку начального канала просто:

В режиме VFO выберите желаемую частоту. Удостоверьтесь, что установлены все необходимые тоны CTCSS или коды DCS, а также репитерный сдвиг. Также можно установить уровень выходной мощности, если необходимо сохранить его.

Нажмите и удерживайте кнопку **F/W** в течение одной секунды.

Пока мигает номер ячейки памяти, нажмите кнопку **HM/RV**. Частота и другие данные (если они есть) будут сохранены в специальном «начальном» регистре памяти. Этот процесс можно повторить на других диапазонах.

Для обращения к «начальному» каналу нажмите кнопку **F/W**, а затем **HM/RV** при работе в режимах VFO или MR.

*«Начальный» канал диапазона UHF используется в качестве «тревожного». Подробности этой функции см. на странице 31.* 

## **Наименования ячеек памяти**

Вы можете присвоить алфавитно-цифровую надпись (метку) ячейке или ячейкам памяти для напоминания о назначении канала (название клуба и т. д.). Это легко делается из меню.

- 1. Обратитесь к ячейке памяти, которой следует присвоить метку.
- 2. Нажмите и удерживайте в течение одной секунды кнопку **H/L** для входа в режим установки.
- 3. Вращайте ручку настройки для выбора пункта меню 29: NM SET.
- 4. Кратковременно нажмите кнопку **H/L** для перехода к установке этого пункта меню.
- 5. Вращайте ручку настройки для установки первого знака метки.
- 6. Нажмите кнопку **V/M**, чтобы передвинуться к следующему знаку.
- 7. Повторяйте шаги 5 и 6 для ввода следующих букв, цифр и знаков. Всего метка может состоять из шести знаков.
- 8. Если сделана ошибка, нажмите кнопку **BAND** для возврата курсора на шаг, затем введите правильный символ.
- 9. Когда выбор сделан, нажмите клавишу **PTT** для сохранения новой установки и возврата в обычный режим.

Чтобы увидеть алфавитно-цифровую надпись (метку):

- 1. Установите VX-2R в режим MR (Memory Recall, обращение к памяти) и обратитесь к нужной ячейке памяти.
- 2. Нажмите и удерживайте в течение одной секунды кнопку **H/L** для входа в режим установки.
- 3. Вращайте ручку настройки для выбора пункта меню 28: NAME.
- 4. Кратковременно нажмите кнопку **H/L** для перехода к установке этого пункта меню.
- 5. Вращайте ручку настройки для установки этого пункта меню в ALPHA (это переводит дисплей в алфавитно-цифровой режим).
- 6. Когда выбор сделан, нажмите клавишу **PTT** для сохранения новой установки и возврата в обычный режим.

Для отключения режима алфавитно-цифровых меток (разрешения индикации частоты) просто повторите вышеописанную процедуру, выбрав в шаге 5 значение FREQ.

## *Для некоторых каналов можно установить индикацию частоты, в то время как для других можно установить индикацию меток. Выбор в пункте меню 28 не влияет на все ячейки памяти сразу.*

#### **Настройка сдвигом от ячейки памяти**

Если Вы обратились к определенной ячейке памяти, то можно легко перестраиваться от частоты этого канала, как если бы Вы находились в режиме VFO.

Когда **VX-2R** находится в режиме MR (Memory Recall), выберите желаемую ячейку памяти.

Нажмите кнопку **F/W**, затем **V/M** для включения функции «настройка памяти». Номер ячейки памяти на дисплее заменится на надпись **tun**. Вращайте ручку настройки для настройки на новую частоту. Шаг синтезатора, выбранный для работы в режиме VFO на текущем диапазоне, действует и во время настройки памяти. Если хотите вернуться к первоначальной частоте ячейки, нажмите кратковременно кнопку **V/M**.

Если желательно сохранить новую частоту, установленную в процессе такой настройки, то нажмите и удерживайте в течение одной секунды кнопку **F/W** для перехода к обычной процедуре сохранения в ячейке памяти. Микропроцессор автоматически перейдет к пустой ближайшей ячейке памяти и повторным нажатием **F/W** можно вписать в нее новую частоту.

*Если желательно заменить первоначальное содержимое ячейки вновь найденной частотой, то удостоверьтесь, что Вы вернулись с помощью ручки настройки на начальную ячейку памяти!* 

*Все необходимые изменения в CTCSS/DCS или в репитерных сдвигах должны быть произведены до сохранения данных в новой или начальной ячейке памяти.* 

# **Маскирование памяти**

Могут быть ситуации, когда необходимо «замаскировать» ячейки памяти так, чтобы они были невидимы во время выбора ячеек памяти и сканирования. Например, можно сохранить несколько ячеек памяти, используемых Вами в городе, где Вы появляетесь не часто, затем их можно замаскировать до следующего визита в этот город, когда маска будет снята и позволит нормально использовать их.

- 1. Нажмите кнопку **V/M**, если необходимо, для входа в режим MR.
- 2. Нажмите и удерживайте кнопку **F/W** в течение одной секунды, затем вращайте ручку настройки для выбора ячейки памяти, которую следует «замаскировать» от просмотра.
- 3. Нажмите кнопку  $\boxtimes$ . Дисплей вернется к ячейке памяти номер 1. Если вращением ручки настройки выбрать ячейку, которая должна быть замаскирована, то увидите, что она стала невидимой.
- 4. Для отмены маскирования скрытой ячейки повторите вышеописанную процедуру: нажмите и удерживайте кнопку **F/W** в течение одной секунды, поверните ручку настройки для выбора замаскированной ячейки памяти, затем нажмите кнопку  $\boxtimes$ еще раз для восстановления данных в ячейке памяти.

*Внимание! Вы можете вручную сохранить данные в «замаскированной» ячейке памяти, удалив предыдущие данные, если не быть осторожным. Используйте метод «следующей доступной ячейки» для сохранения данных, чтобы избежать повторной записи в замаскированную ячейку.* 

# **Перенос данных из ячейки памяти в VFO**

Если необходимо, то данные, сохраненные в ячейке памяти, можно легко перенести в VFO.

- 1. Выберите ячейку памяти, содержащую необходимую для переноса в VFO частоту.
- 2. Нажмите и удерживайте кнопку **F/W** в течение одной секунды, затем нажмите кнопку **V/M**. Данные копируются в VFO, но начальное содержимое ячейки памяти останется без изменений.

*Если переносятся данные канала с разнесенными частотами, то частота передачи игнорируется (то есть устанавливается симплексный режим на частоте приема).* 

## **Работа с банком памяти**

Большое количество доступных ячеек памяти, имеющихся в **VX-2R**, может быть трудно использовать без структуры. Но **VX-2R** имеет средства для подразделения памяти на банки, числом до двенадцати, так что можно разделить память на категории в удобном стиле. В режим «банк памяти» можно входить и выходить по нажатию кнопки **BAND**, как именно, показано ниже.

## **Присвоение ячеек памяти определенному банку памяти**

- 1. Обратитесь к ячейке памяти, которую следует соотнести с банком памяти.
- 2. Нажмите и удерживайте кнопку **F/W** в течение одной секунды, затем вращайте ручку настройки для выбора номера банка памяти, который Вы хотите выбрать для этой ячейки (банки **b1 … b20**).
- 3. Кратковременно нажмите кнопку **F/W**. Данные скопированы из ячейки памяти в банк памяти.

# **Обращение к банку памяти**

- 1. Нажмите кнопку **V/M**, если нужно, для входа в режим MR.
- 2. Нажмите кнопку **BAND** для входа в режим «банк памяти». На дисплее появится номер банка памяти.
- 3. Нажмите кнопку **F/W**, затем **BAND**.
- 4. Поворачивайте ручку настройки для выбора желаемого банка памяти (от банка 1 до банка 20).
- 5. Нажмите кнопку **BAND**; теперь при вращении ручки настройки можно наблюдать ячейки памяти внутри текущего банка памяти.
- 6. Для выбора другого банка памяти нажмите кнопку **F/W**, затем нажмите кнопку **BAND**, затем вращайте ручку настройки для выбора другого банка.
- 7. Для выхода из режима банков памяти просто нажмите кнопку **BAND**. На дисплее появится надпись MEMORY, указывая на то, что Вы находитесь в «обычном» режиме памяти, без использования банков памяти. Содержимое ячеек памяти, отнесенных к разным банкам, остается на своих местах, их не нужно перезаписывать.

## **Режим «только память»**

Когда программирование ячеек памяти закончено, то радиостанцию можно ввести в режим «только память», при котором режим VFO невозможен. В частности это может оказаться удобным для публичных мероприятий, где множество операторов используют радиостанцию в первый раз и желательна максимальная простота выбора каналов. Для перевода радиостанции в режим «только память» выключите радиостанцию. Затем *нажмите и держите* кнопку **V/M**, одновременно включая радиостанцию. Для возврата в нормальный режим повторите описанную процедуру.

#### **Работа со специальными ячейками памяти**

В **VX-2R** имеются специальные ячейки памяти, они включают в себя:

- 10 каналов прогнозов погоды,
- 280 морских VHF каналов,
- 89 известных коротковолновых радиовещательных станций.

## *Можно присвоить специальные ячейки памяти банку памяти. Подробности о работе с банками памяти смотрите на странице 42.*

#### **Каналы прогнозов погоды**

Банк памяти станций прогноза погоды в диапазоне VHF запрограммирован при изготовлении для быстрого доступа к радиостанциям, передающим информацию о погоде от NOAA.

- 1. Нажмите кнопку **F/W**, затем для вызова специального меню памяти.
- 2. Нажмите кнопку **BAND**, если необходимо, повторно для выбора WX CH (для обращения к банку памяти каналов прогноза погоды).
- 3. Если хотите просканировать этот банк для поиска наиболее хорошо слышимых станций, то просто нажмите клавишу **PTT**. Когда сканирование останавливается при приеме станции, то нажмите **PTT** один раз для остановки сканирования, или дважды — для возобновления сканирования.
- 4. Для возврата к нормальной работе нажмите кнопку **V/M**, либо кнопку **F/W**, а затем .

*В случае крайне серьезных погодных условий, таких как штормы и ураганы, NOAA (Национальное агентство по океану и атмосфере) посылает сводку погоды, предваряемую тоном 1050 Гц, на одном из своих погодных каналов. Можно отключить этот предупредительный тревожный тон путем установки пункта меню* **48: WX ALT***. Подробности на странице 73.* 

*Можно присвоить алфавитно-цифровое обозначение (метку) каналу или каналам погоды. Подробности о присвоении меток приведены на странице 39.* 

**Список частот погодных каналов**

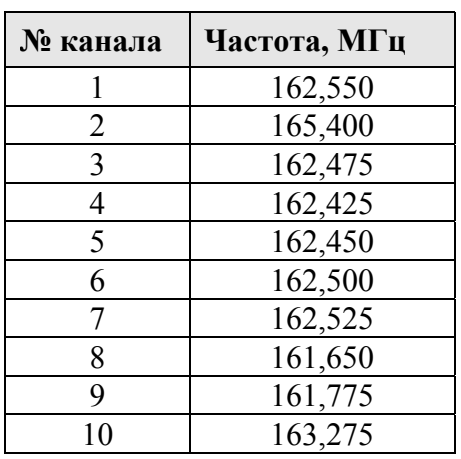

# **Морские каналы VHF**

Еще один специальный банк памяти для быстрого поиска содержит морские VHF каналы, запрограммированные при изготовлении.

- 1. Нажмите кнопку **F/W**, затем для вызова специального меню памяти.
- 2. Нажмите кнопку **BAND**, если необходимо, повторно для выбора MARINE (для обращения к банку памяти морских каналов).
- 3. Поворачивайте ручку настройки для выбора любого из 280 доступных морских VHF каналов.
- 4. Для возврата к нормальной работе нажмите кнопку **V/M**, либо **F/W**, а затем .

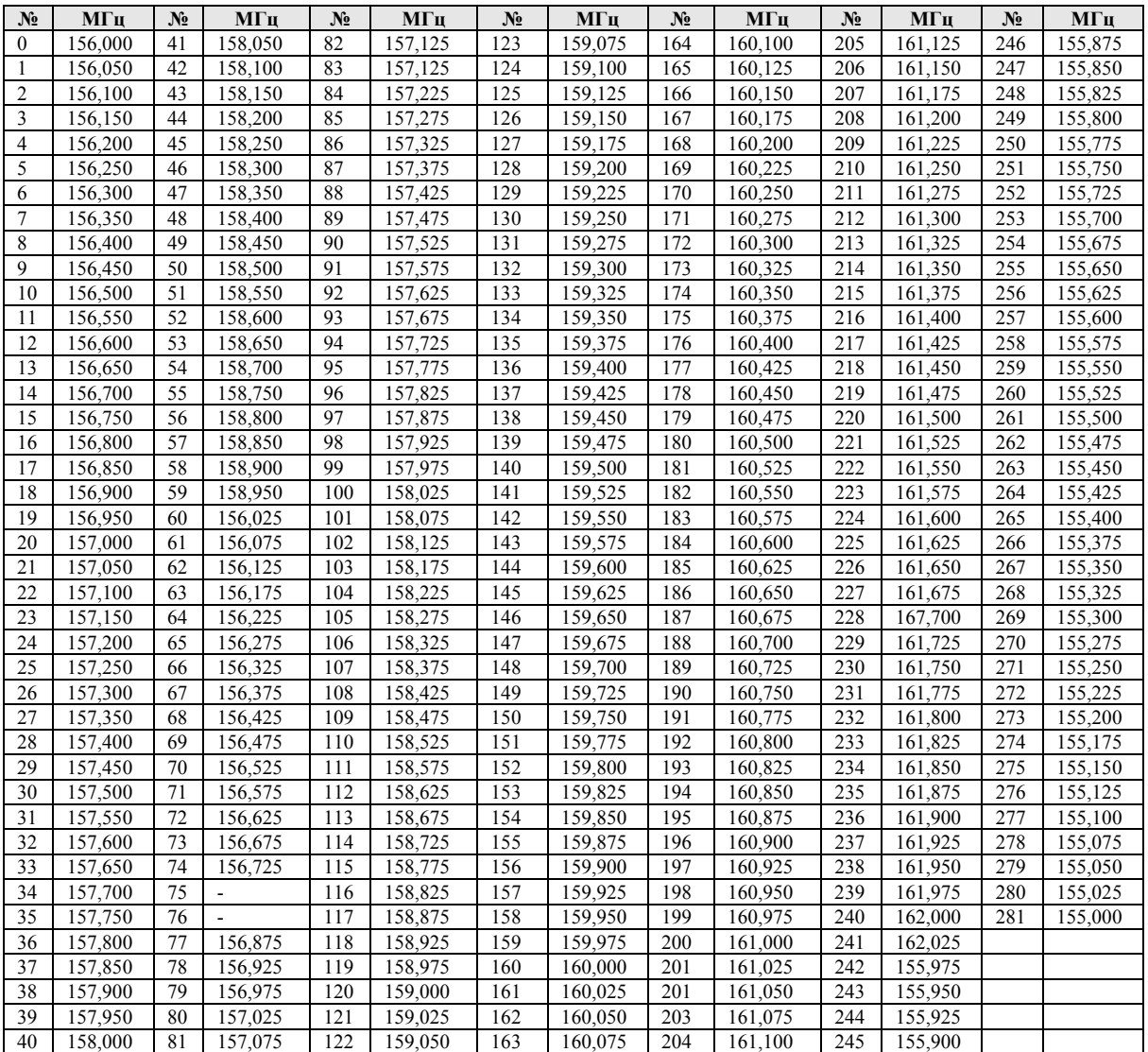

# **Список морских каналов диапазона VHF**

# **Ячейки памяти КВ радиовещательных станций**

Для удобной настройки на КВ радиовещательные станции в VX-2R запрограммирован ряд ячеек на частоты этих станций.

- 1. Нажмите кнопку **F/W**, затем для вызова специального меню памяти.
- 2. Нажмите кнопку **BAND**, если необходимо, повторно для выбора RADIO (для обращения к банку памяти каналов КВ радиовещательных станций).
- 3. Поворачивайте ручку настройки для выбора любого из 89 доступных КВ радиостанций.
- 4. Для переключения индикации на дисплее метки либо частоты канала нажимайте кнопку **H/L**.
- 5. Для возврата к нормальной работе нажмите кнопку **V/M**, либо **F/W**, а затем .

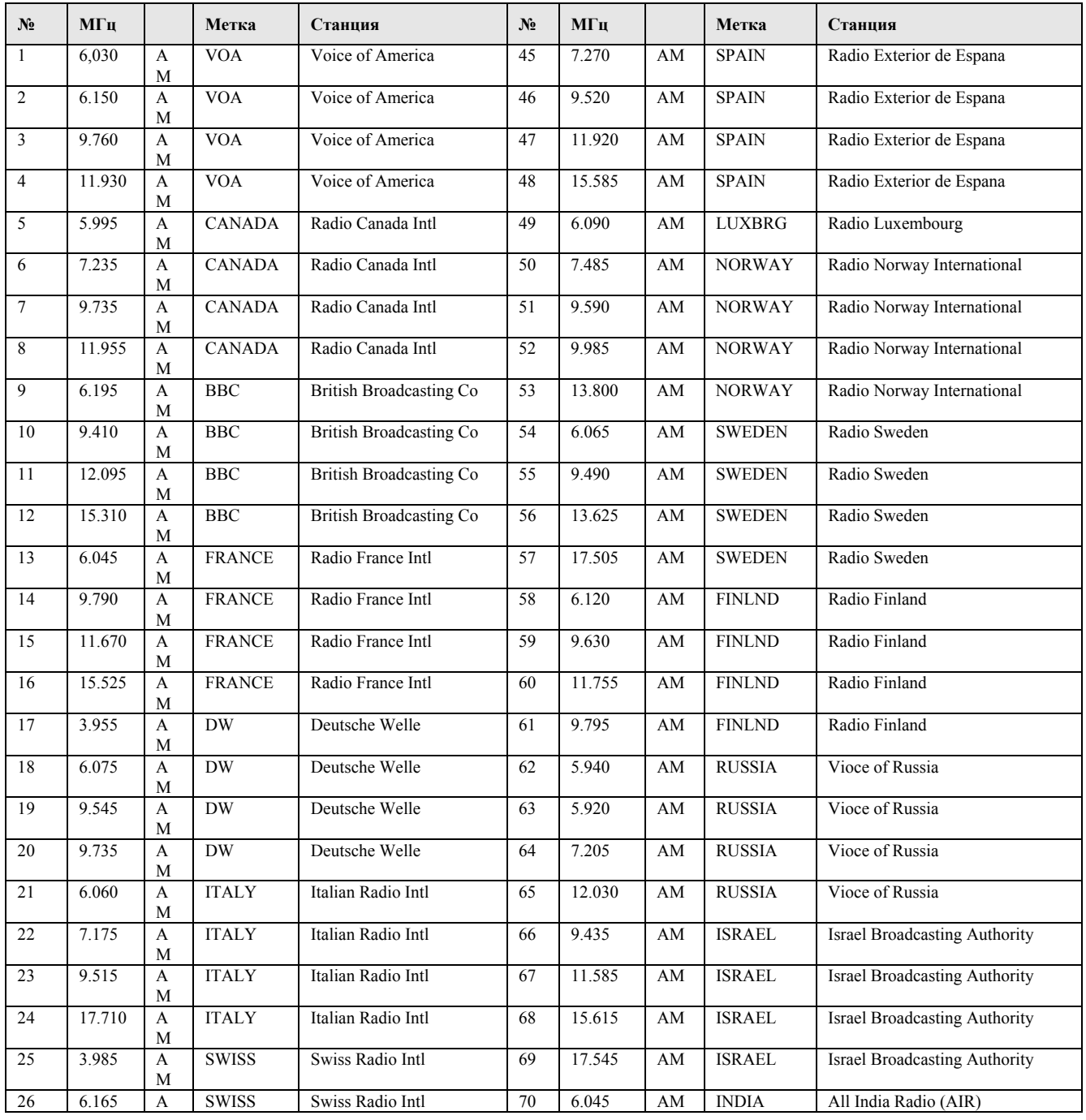

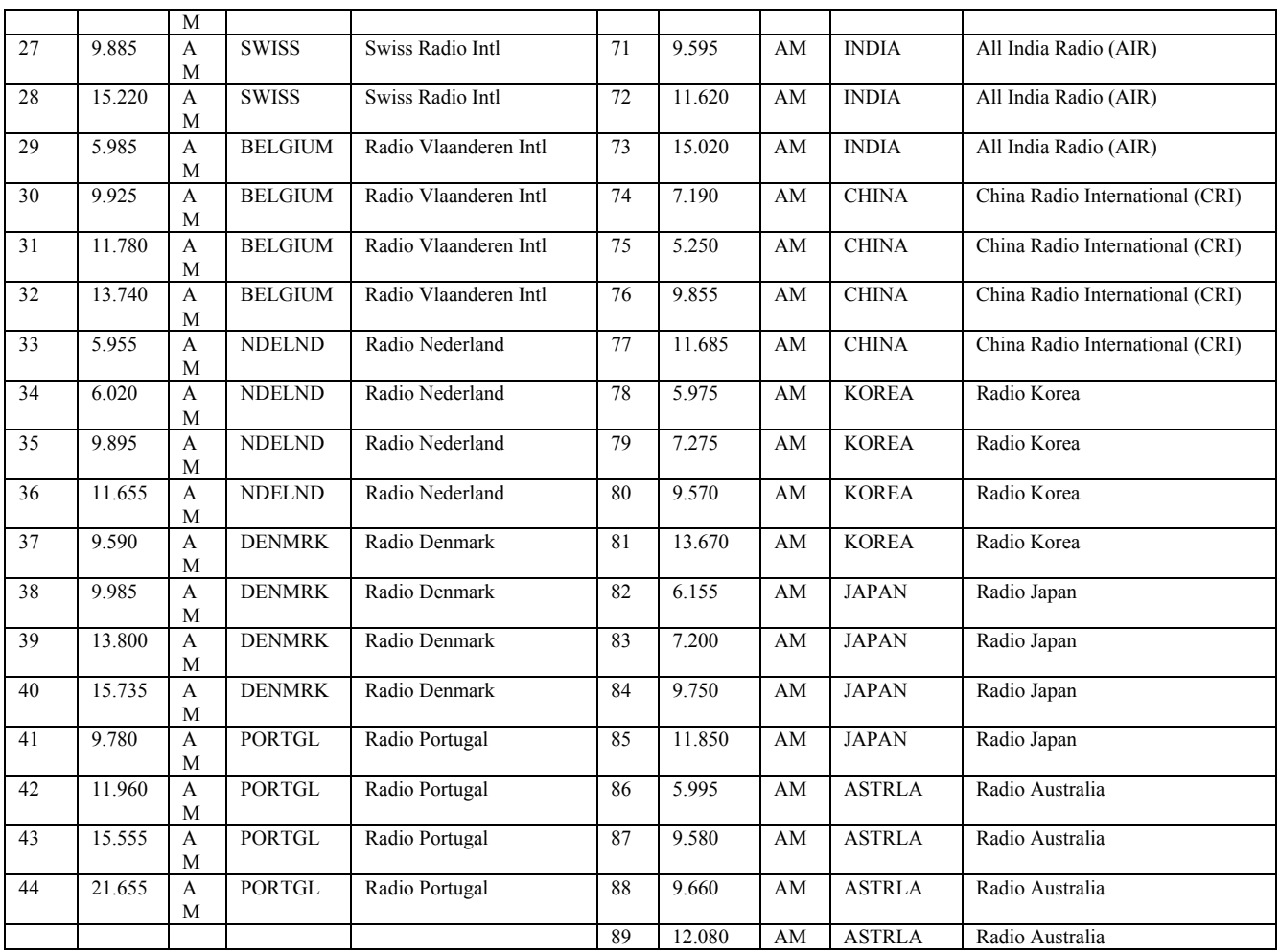

# **Сканирование**

Радиостанция **VX-2R** позволяет сканировать ячейки памяти, либо в пределах целого рабочего диапазона, либо в пределах части его. Процесс останавливается на найденном сигнале, так что можно при желании поговорить со станцией, находящейся на этой частоте.

Процедура сканирования в основном одна и та же в любом режиме. До начала выберите способ, каким сканирование будет восстанавливаться после остановки на сигнале.

## **Установка возврата к сканированию**

Для возврата к сканированию имеется пять опций:

3 SEC/5 SEC/10 SEC: в этом режиме сканирование останавливается на найденном сигнале и останавливается на нем в течение указанного времени. Если Вы не предпринимаете действий для отключения сканирования в этот период, то сканирование возобновляется, даже если станция в канале все еще активна.

BUSY: в этом режиме сканирование остановится на найденном сигнале. Через две секунды после пропадания несущей при прекращении станцией передачи, сканирование возобновляется. В случае сигнала с постоянной несущей станция останется на этой частоте неопределенно долго.

HOLD: в этом режиме сканер остановится на найденном сигнале. Но сканирование не возобновляется автоматически, его нужно вручную запустить, если требуется продолжить.

- 1. Нажмите и удерживайте в течение одной секунды кнопку **H/L** для входа в режим установки.
- 2. Вращайте ручку настройки для выбора пункта меню 31: RESUME.
- 3. Кратковременно нажмите кнопку **H/L** для перехода к установке этого пункта меню.
- 4. Вращайте ручку настройки для выбора желаемого способа восстановления сканирования.
- 5. Когда выбор сделан, нажмите клавишу **PTT** для сохранения новой установки и возврата в обычный режим.

*Установкой по умолчанию для этого режима является* **5 SEC***.* 

## **Установка уровня шумоподавления во время активного сканирования**

Радиостанция **VX-2R** позволяет регулировать уровень шумоподавителя «на ходу» во время сканирования.

- 1. В процессе сканирования нажмите кнопку **F/W**, затем кнопку **MONI,** на дисплее ниже частоты появится текущий уровень шумоподавителя.
- 2. Вращайте ручку настройки для выбора нужного уровня шумоподавителя.
- 3. Кратковременно нажмите клавишу **PTT** для сохранения новых настроек и перехода в нормальный режим. В этом случае нажатие **PTT** не вызывает остановки сканирования.

# **Сканирование в режиме VFO**

В радиостанции имеется возможность сканирования в режиме VFO.

Выберите, если необходимо, режим VFO нажатием кнопки **V/M**.

Нажмите и удерживайте кнопку **BAND** в течение 1 секунды и вращайте ручку настройки во время нажатия кнопки **BAND** для выбора диапазона сканирования в режиме VFO.

Выбирать можно из ±1 МГц, ±2 МГц, ±5 МГц, BAND, ALL, PMS-X.

BAND: сканируется только текущий диапазон.

ALL: сканируются все частоты от 0,5 до 999 МГц

PMS-X: сканируются частоты внутри текущей выбранной пары PMS. Подробнее на странице 52.

Нажмите кнопку **BAND** для начала сканирования.

Если сканирование находит сигнал, достаточно сильный для открывания

шумоподавителя, то сканирование временно приостанавливается. Десятичная точка на дисплее начинает мигать во время такой паузы.

Затем сканирование возобновляется согласно выбранному режиму восстановления сканирования, как описано в предыдущем параграфе.

Для отмены сканирования нажмите клавишу **PTT** или кнопку **V/M**.

*В начале сканирования VX-2R будет менять частоту в направлении снизу вверх. Если желательно менять направление сканирования на ходу, поверните ручку настройки на один щелчок в противоположном направлении (в данном случае против часовой стрелки). Вы увидите, как направление сканирования изменилось, и частота меняется вниз!* 

*Можно изменить способ сканирования так, чтобы частота сканирования переходила на нижнюю частоту следующего диапазона, когда сканирование достигает верхней частоты текущего диапазона, и соответственно наоборот. Подробности о пункте меню 47: VFO изложена на странице 73.* 

# **Как пропустить частоту во время сканирования в режиме VFO**

Если сканирование останавливается на частоте или частотах, которые Вам не нужны (например, побочных излучениях от телевизоров), то такие частоты можно пропустить во время сканирования в режиме VFO. Это достигается путем сохранения этих частот в специальном банке памяти пропускаемых частот, специально зарезервированного для этой цели.

Чтобы пропустить частоту во время сканирования в режиме VFO: Когда сканирование остановилось на частоте, которая не нужна, то нажмите и удерживайте кнопку **F/W** в течение одной секунды, затем поверните ручку настройки для выбора желаемой ячейки банка пропускаемых частот (901 – 999 и 000). Микропроцессор автоматически выберет свободную ближайшую ячейку памяти (то есть ячейку, в которой не сохранено никаких данных). Если Вы видите мигающий номер ячейки, это значит, что в ней не хранится никаких данных (то есть ячейка свободна). Нажмите кнопку **F/W** для сохранения частоты в банке пропускаемых частот. Теперь она запрограммирована на пропуск во время сканирования в режиме VFO.

# *В VX-2R имеется 100 ячеек для пропускаемых частот.*

Для восстановления частоты в процесс сканирования:

- 1. Нажмите кнопку **V/M**, если необходимо, для входа в режим MR.
- 2. Нажмите и удерживайте кнопку **F/W** в течение одной секунды, затем вращением ручки настройки выберите ячейку памяти, которую нужно восстановить.
- 3. Нажмите кнопку для исключения канала из банка пропускаемых частот. Таким образом, эта частота снова возвращается в число сканируемых в режиме VFO.

# **Сканирование памяти**

Начать сканирование ячеек памяти осень легко:

Установите радиостанцию в режим памяти, нажав кнопку **V/M**, если необходимо. Нажмите и удерживайте в течение одной секунды кнопку **BAND**, затем вращайте ручку настройки во время удержания кнопки **BAND** для выбора желаемого способа сканирования памяти. Доступные режимы: ALL, BAND и PMS-X.

ALL: сканируются все каналы памяти

BAND: сканируются только те каналы памяти, которые принадлежат тому диапазону, на котором началось сканирование.

PMS-X: сканирование производится внутри текущей пары частот PMS. Подробности смотрите на странице 52.

Для начала сканирования отпустите кнопку **BAND**.

Так же, как и при сканировании в режиме VFO, процесс приостановится на любом найденном сигнале, который достаточно силен для открывания шумоподавителя. Затем оно продолжается согласно выбранному режиму восстановления сканирования. Чтобы отменить сканирование, нажмите **PTT** или **V/M**.

## **Временный пропуск ячеек памяти**

Если сканирование неоднократно останавливается на канале из-за временной помехи или шумов, то этот канал можно временно пропустить. Канал окажется пропущенным, пока сканирование не будет остановлено вручную (например, нажатием клавиши **PTT**).

Чтобы временно пропустить канал, нажмите кнопку F/W, затем V/M, когда сканирование остановится на канале, который требуется пропустить. Сканирование немедленно возобновится и канал не будет больше сканироваться в течение данного сеанса сканирования.

## **Как пропустить частоту в режиме сканирования памяти**

Как указывалось, некоторые станции с постоянной несущей, например станции службы погоды, существенно замедляют работу сканирования при использовании режима сброса несущей, поскольку входной сигнал никогда не содержит пауз, достаточных для возобновления сканирования. Такие каналы можно при сканировании при желании пропускать:

Перейдите на ячейку памяти, которую необходимо пропускать во время сканирования.

- 1. Нажмите и удерживайте в течение одной секунды кнопку **H/L** для входа в режим установки.
- 2. Вращайте ручку настройки для выбора пункта меню 39: SKIP.
- 3. Кратковременно нажмите кнопку **H/L** для перехода к установке этого пункта меню.
- 4. Вращайте ручку настройки для выбора "SKIP". Текущая ячейка памяти теперь будет игнорироваться при сканировании. Выбор "ONLY" используется в выборочном сканировании, и обсуждается на следующей странице.
- 5. Когда выбор сделан, нажмите клавишу **PTT** для сохранения новой установки и возврата в обычный режим.

Если вручную обратиться к пропущенной ячейке памяти, то слева от номера канала появится маленький значок  $\blacktriangleright$ , указывающий, что данный канал игнорируется при сканировании.

Для восстановления канала в процесс сканирования, в шаге 5, описанном выше, выберите "OFF" (пропущенный канал, конечно, остается доступным вручную, путем выбора канала ручкой настройки в режиме MR, независимо от параметров сканирования).

#### **Выборочное сканирование памяти**

 **VX-2R** также позволяет установить «выборочный список сканирования» из каналов, которые можно «отметить» в памяти. Такие каналы отличаются мигающим значком  $\blacktriangleright$ , когда пользователь помечает их один за другим для выборочного списка.

Когда начинается сканирование памяти, то старт с канала, имеющего мигающий значок  $\blacktriangleright$ , то сканируются только каналы, имеющие такой мигающий значок. Если начать с канала, который не имеет мигающего значка X, то будут сканироваться все каналы, в том числе и те, что имеют такой значок.

Вот процедура для установки и использования выборочного списка сканирования:

- 1. Обратитесь к ячейке памяти, которую необходимо добавить к выборочному списку.
- 2. Нажмите и удерживайте в течение одной секунды кнопку **H/L** для входа в режим установки.
- 3. Вращайте ручку настройки для выбора пункта меню 39: SKIP.
- 4. Кратковременно нажмите кнопку **H/L** для перехода к установке этого пункта меню.
- 5. Вращайте ручку настройки для выбора "ONLY".
- 6. Когда выбор сделан, нажмите клавишу **PTT** для сохранения новой установки и возврата в обычный режим.

Для начала сканирования выборочного списка:

- 1. Кратковременно нажмите кнопку **V/M** для входа в режим памяти, если Вы не в нем.
- 2. Поверните ручку настройки до выбора любого канала, у которого имеется символ  $\blacktriangleright$ перед номером канала.
- 3. Нажмите и удерживайте кнопку **BAND** в течение одной секунды, затем вращайте ручку настройки, удерживая кнопку **BAND**, для выбора желаемого режима сканирования памяти.

ALL: сканируются все выборочные каналы памяти

BAND: сканируются только те выборочные каналы памяти, которые принадлежат тому диапазону, на котором началось сканирование.

PMS-X: Это не сканирование выборочных каналов. сканирование производится внутри текущей пары частот PMS. Подробности смотрите на следующей странице.

4. Для начала выборочного сканирования отпустите кнопку **BAND**. Будут сканироваться только те каналы, у которых имеется мигающий значок X.

# **Программируемое (в пределах диапазона) сканирование каналов (PMS)**

Этот параметр позволяет установить пределы поддиапазона либо для сканирования, либо для ручной настройки в режиме VFO. Например, можно установить пределы диапазона от 144,300 МГц до 148,000 МГц, чтобы предотвратить вторжение в поддиапазон слабых сигналов SSB/CW (для Северной Америки это часть диапазона ниже 144,300 МГц). Для этого:

- 1. Установите радиостанцию в режим VFO нажатием кнопки **V/M**, если необходимо.
- 2. Используя способы, описанные ранее, сохраните (как в указанном примере) значение 144,300 МГц в ячейке памяти номер L1 (L обозначает нижнюю границу поддиапазона).
- 3. Аналогично сохраните значение 148,000 МГц в ячейке памяти номер U1 (где U обозначает верхнюю границу поддиапазона).
- 4. Переключитесь в режим памяти, однократно нажав кнопку **V/M**, затем вращайте ручку настройки для выбора ячейки памяти номер L1.
- 5. Нажмите кнопку **F/W**, затем **V/M** для начала программируемого сканирования. Номер ячейки памяти заменится на P1. Перестройка и сканирование (возобновляемое нажатием и удержанием кнопки **BAND** в течение одной секунды) теперь будет ограничено запрограммированным поддиапазоном.

Имеются 50 ячеек памяти для границ поддиапазонов, помеченных от L1/U1 до L50/U50. Поэтому при желании можно установить границы большого числа поддиапазонов.

# **Сканирование «приоритетного канала» (двойное прослушивание)**

Возможности сканирования **VX-2R** включают в себя возможность сканирования двух каналов, что позволяет работать либо в VFO, либо с ячейкой памяти, периодически проверяя на активность заданную пользователем ячейку памяти. Если сигнал, принимаемый на частоте ячейки памяти, достаточно силен для открывания шумоподавителя, то сканирование остановится на нем в соответствии с режимом восстановления сканирования, установленном в пункте меню 31: RESUME. Подробности смотрите на странице 47.

Вот как активизировать функцию двойного прослушивания приоритетного канала:

- 1. Кратковременно нажмите кнопку **V/M** для входа в режим памяти, если Вы еще не в нем.
- 2. Нажмите и удерживайте в течение одной секунды кнопку **F/W**, затем вращайте ручку настройки для выбора ячейки памяти, которая будет приоритетным каналом.
- 3. Нажмите кнопку **BAND**. Слева от номера канала на дисплее появится значок **PRI**, указывающий на приоритетный канал.
- 4. Теперь настройте **VX-2R** на другую ячейку памяти или на частоту VFO.
- 5. Нажмите и удерживайте в течение одной секунды кнопку **F/W**. Дисплей останется в выбранном режиме VFO или на ячейке памяти, однако на дисплее появится значок **DW**, и каждые пять секунд **VX-2R** проверяет приоритетный канал на активность. Если на нем появляется сигнал, радиостанция останавливается на этом канале, как описано выше.

#### **Автоматическое включение подсветки при остановке сканирования**

**VX-2R** автоматически зажигает подсветку, когда сканирование останавливается на сигнале. Это позволяет лучше видеть частоту входного сигнала ночью. Заметьте, что это, конечно, увеличивает потребление от аккумулятора, поэтому отключайте ее днем (по умолчанию она включена).

Для отключения подсветки:

- 1. Нажмите и удерживайте в течение одной секунды кнопку **H/L** для входа в режим установки.
- 2. Вращайте ручку настройки для выбора пункта меню 37: SCNLMP.
- 3. Кратковременно нажмите кнопку **H/L** для перехода к установке этого пункта меню.
- 4. Вращайте ручку настройки для выбора "OFF".
- 5. Когда выбор сделан, нажмите клавишу PTT для сохранения установки и входа в нормальный режим.

#### **Сигнал границы диапазона**

**VX-2R** автоматически дает звуковой сигнал, когда во время сканирования достигается конец диапазона (либо во время сканирования в стандартном режиме VFO, либо в режиме PMS). Эту функцию можно разрешить, когда ручной настройкой в режиме VFO достигается конец диапазона.

Чтобы разрешить звуковой сигнал границы диапазона:

- 1. Нажмите и удерживайте в течение одной секунды кнопку **H/L** для входа в режим установки.
- 2. Вращайте ручку настройки для выбора пункта меню 19: EDGBP.
- 3. Кратковременно нажмите кнопку **H/L** для перехода к установке этого пункта меню.
- 4. Вращайте ручку настройки для выбора "ON".
- 5. Когда выбор сделан, нажмите клавишу **PTT** для сохранения установки и входа в нормальный режим.

# **Интеллектуальный поиск**

Функция интеллектуального поиска позволяет автоматически загружать частоты, в зависимости от того, где радиостанция обнаружила активность. Когда функция интеллектуального поиска включена, то трансивер будет искать выше и ниже текущей частоты, сохраняя активные частоты по мере обнаружения (без остановки на них даже кратковременно). Эти частоты сохраняются в специальном банке памяти интеллектуального поиска, который состоит из 31 ячейки (15 из них выше текущей частоты, 15 — ниже, и собственно текущая частота).

Имеются два основных режима работы с интеллектуальным поиском:

SINGLE: в этом режиме трансивер сканирует текущий диапазон один раз в каждом направлении, начиная от текущей частоты. Все каналы, на которых будет найдена активность, будут загружены в ячейки памяти интеллектуального поиска. Будут ли заполнены все из 31 ячеек, поиск окончится после одного прохода в каждом направлении.

CONT: в этом режиме трансивер делает по одному проходу в каждом направлении, как и в предыдущем режиме. Если не все из 31 ячейки заполнены после первого прохода, то сканирование продолжается до тех пор, пока они не окажутся заполненными все.

## **Установка режима интеллектуального поиска**

- 1. Нажмите и удерживайте в течение одной секунды кнопку **H/L** для входа в режим установки.
- 2. Вращайте ручку настройки для выбора пункта меню 36: S SCH.
- 3. Кратковременно нажмите кнопку **H/L** для перехода к установке этого пункта меню.
- 4. Вращайте ручку настройки для выбора желаемого режима (описаны выше).
- 5. Когда выбор сделан, нажмите клавишу **PTT** для сохранения установки и входа в нормальный режим.

## **Хранение результатов интеллектуального поиска**

- 1. Установите радиостанцию в режим VFO. Удостоверьтесь, что шумоподавитель правильно отрегулирован (так, что шум эфира не слышен).
- 2. Вращайте ручку настройки, нажав и удерживая кнопку **MD** для выбора S SRCH.
- 3. Для входа в режим интеллектуального поиска отпустите кнопку **MD**.
- 4. Нажмите и удерживайте кнопку **BAND** в течение одной секунды для начала интеллектуального поиска.
- 5. По мере обнаружения активных каналов число загруженных каналов будет видно на индикаторе обычной памяти.
- 6. В зависимости от установленного режима интеллектуального поиска (SINGLE или CONT) интеллектуальный поиск завершится, и индикация на дисплее вернется к текущему каналу, то есть к каналу интеллектуального поиска "C".
- 7. Для обращения к ячейкам памяти интеллектуального поиска вращайте ручку настройки, выбирая между ними.
- 8. Для возврата в нормальный режим нажмите кнопку **MD**.

*Интеллектуальный поиск — удобный инструмент при первом посещении города. Не нужно проводить часы в поисках репитерных частот в справочниках. Просто* **спросите у VX-2R**, *где наблюдается активность*.

# **Работа с частотомером**

Частотомер позволяет мерить частоту близлежащего передатчика без предварительного поиска частоты. Частоту можно померить путем помещения **VX-2R** вблизи излучающего передатчика.

Радиостанция **VX-2R** производит быстрый поиск на ±5 МГц от текущей частоты, показываемой на индикаторе. Когда определен сильнейший сигнал в этом диапазоне, **VX-2R** показывает частоту этого (сильнейшего) сигнала и записывает ее в особую ячейку «частотомер».

**Замечание:** Частотомер предназначен для определения частоты входного сигнала станции, ближайшей к пользователю. Однако он не предназначен для точного определения частоты другой радиостанции.

- 1. Установите трансивер в режим VFO в предполагаемом диапазоне работы измеряемого передатчика.
- 2. Поместите **VX-2R** в непосредственной близости от измеряемого передатчика.
- 3. Нажмите и удерживайте кнопку **MD**, одновременно вращая ручку настройки до выбора CH CNT (режим частотомера).
- 4. Отпустите кнопку **MD** для начала измерений. Будет показана частота близлежащей станции. Пока активен частотомер, будет включен входной аттенюатор на 50 дБ. Поэтому частотомером можно померить частоты только самых ближайших станций.
- 5. Если невозможно определить частоту станции, то трансивер вернется на начальную частоту, с которой началось измерение.
- 6. Чтобы закончить измерение, просто нажмите кнопку **MD**. Радиостанция выйдет из режима частотомера.

## **Установка ширины полосы поиска для частотомера**

Можно изменить ширину полосы поиска для частотомера. Выбирать можно из  $\pm 5, \pm 10$ ,  $\pm$ 50 и  $\pm$ 100 МГц (по умолчанию  $\pm$ 5 МГц).

Вот процедура установки ширины полосы поиска для частотомера.

- 1. Нажмите и удерживайте в течение одной секунды кнопку **H/L** для входа в режим установки.
- 2. Вращайте ручку настройки для выбора пункта меню 10: CH CNT.
- 3. Кратковременно нажмите кнопку **H/L** для перехода к установке этого пункта меню.
- 4. Вращайте ручку настройки для выбора желаемой ширины полосы.
- 5. Когда выбор сделан, нажмите клавишу **PTT** для сохранения установки и входа в нормальный режим.

# **Функция подключения к Интернету**

**VX-2R** можно использовать для доступа к «узлу» (репитеру или базовой станции), который связан с сетью Vertex Standard WIRES (Wide-Coverage Internet Repeater Enhancement System), работающей в режиме SRG (Sister Radio Group). Подробности можно найти на сайте http://www.vxstd.com/en/wiresinfo-en/. Эту функцию также можно использовать для доступа к другим системам, как описано ниже.

- 1. Нажмите кнопку **3** для включения функции подключения к Интернету. В правом верхнем углу дисплея появится значок  $\boxtimes$ .
- 2. Вращайте ручку настройки, нажав и удерживая кнопку  $\boxtimes$  для выбора номера доступа, соответствующего репитеру WIRES, с которым Вы хотите установить Интернет-соединение (спросите у хозяина или оператора репитера, если Вам неизвестны номера доступа к сети). Теперь отпустите кнопку  $\mathbb{X}$ , чтобы выйти из режима выбора.
- 3. С активизированной функцией соединения с Интернетом (как указано выше) **VX-2R** генерирует короткий (0,1 секунды) тон DTMF, соответствующий выбору в предыдущем пункте. Этот тон DTMF посылается в начале каждой передачи для установления или обслуживания связи с удаленным репитером WIRES, работающим в режиме SRG.
- 4. Для выхода из режима соединения с Интернетом нажмите еще раз кнопку  $\mathbb{S}$ . Соответствующий значок исчезнет с дисплея.

Используя DTMF-последовательности для доступа, можно соединяться с другими системами связи с Интернетом.

- 1. Загрузите DTMF-тона, которые Вы хотите использовать для доступа к соединению с Интернетом, в регистр автонабора DTMF. В нижеприведенном примере в качестве кода доступа будет использоваться «#123».
- Нажмите и удерживайте в течение одной секунды кнопку **H/L** для входа в режим установки.
- Вращайте ручку настройки для выбора пункта меню 17: DTMF.
- Кратковременно нажмите кнопку **H/L** для перехода к установке этого пункта меню.
- Вращайте ручку настройки для выбора значения AUTO.
- Однократно нажмите кнопку **H/L**, затем поверните ручку настройки на один щелчок по часовой стрелке для выбора пункта меню 18: DTMF S.
- Кратковременно нажмите кнопку **H/L**, затем поверните ручку настройки для выбора регистра памяти DTMF, в котором следует сохранить код доступа.
- Нажмите кратковременно кнопку **V/M**. Первая цифра замигает.
- Вращайте ручку настройки для выбора F (что соответствует DTMF-коду знака «#», это первый знак нужной последовательности).
- Нажмите кратковременно кнопку **V/M**, чтобы принять первый знак DTMFпоследовательности и перейти ко второму.
- Повторите предыдущие шаги, пока последовательность не будет введена целиком (например, код #123).
- Нажмите кратковременно кнопку **H/L** для сохранения последовательности в памяти.
- 2. Вращайте ручку настройки до выбора пункта меню 23: INT MD.
- 3. Кратковременно нажмите кнопку **H/L** для перехода к установке этого пункта меню.
- 4. Вращайте ручку настройки для выбора значения LINK (что активизирует режим «Other Internet Link System»).
- 5. Когда выбор сделан, нажмите клавишу **PTT** для сохранения установки и входа в нормальный режим.
- 6. Нажмите кнопку  $\boxtimes$  для включения функции подключения к Интернету. В правом верхнем углу дисплея появится значок  $\boxtimes$ .
- 7. Если у Вас сохранено несколько DTMF-последовательностей для доступа к нескольким узлам, то, вращая ручку настройки, одновременно нажав и удерживая кнопку для выбора регистра DTMF-последовательностей (CH1 – CH9), соответствующий кодам доступа к узлам.
- 8. Если Интернет-соединение активизировано, как описано в пункте 6 выше, то можно нажать кнопку во время передачи для посылки выбранной DTMFпоследовательности (чтобы установить связь с желаемым Интернет-узлом).
- 9. Для возврата в режим WIRES повторите вышеописанные шаги 2 5.

# **Процедура сброса**

В некоторых случаях неправильная или непредсказуемая работа может быть вызвана разрушением данных, хранимых в микропроцессоре (из-за статического электричества и т. д.). Если так, то сброс микропроцессора может восстановить нормальную работу. Помните, что все ячейки памяти будут стерты, если сделать полный сброс микропроцессора, как описывается ниже.

# **Сброс микропроцессора**

Чтобы сбросить все настройки к значениям по умолчанию:

- 1. Выключите радиостанцию,
- 2. Нажмите и удерживайте кнопки **BAND, H/L, V/M** одновременно включая радиостанцию.
- 3. Нажмите кратковременно кнопку **F/W** для сброса всех установок к значениям по умолчанию. Для отмены процедуры сброса нажмите любую другую кнопку.

# **Сброс настроек меню**

Чтобы сбросить настройки меню к значениям по умолчанию:

- 1. Выключите радиостанцию,
- 2. Нажмите и удерживайте кнопки **BAND** и **V/M,** одновременно включая радиостанцию.
- 3. Нажмите кратковременно кнопку **F/W** для сброса настроек меню к значениям по умолчанию. Для отмены процедуры сброса нажмите любую другую кнопку.

# **Клонирование**

В **VX-2R** есть удобная функция «клонирования», которая позволяет передать с одного трансивера **VX-2R** на другой все содержимое памяти и данные о конфигурации. В частности это было бы удобно при конфигурации большого числа трансиверов для работы на массовых мероприятиях. Ниже описана процедура клонирования данных одной радиостанции в другую.

- 1. Выключите обе радиостанции.
- 2. Соедините клонирующим кабелем **CT-27** (опция) гнезда **MIC/SP** двух радиостанций.
- 3. Нажмите и удерживайте кнопку F/W при включении каждой радиостанции. Проделайте это для обеих станций (порядок включения не важен). На дисплеях обеих радиостанций появится надпись «CLONE», если режим клонирования успешно активизирован.
- 4. На радиостанции-приемнике нажмите кнопку **V/M**, на дисплее появится надпись «WAIT».
- 5. На радиостанции-источнике нажмите кнопку **BAND**, на дисплее появится надпись «TX», и данные с этой радиостанции будут передаваться на другую радиостанцию.
- 6. Если в процессе клонирования возникнет проблема, то на дисплее появится надпись «ERROR». Проверьте надежность соединения кабеля и напряжение аккумулятора, затем проделайте все снова.
- 7. Если данные перенесены успешно, то на обоих дисплеях снова появится надпись «CLONE». Выключите обе радиостанции и отсоедините клонирующий кабель. Затем снова включите станции и начните нормальную работу.

# **Режим установки (меню**)

Режим установки **VX-2R**, уже частично описанный во многих предыдущих главах, легко активизируется и устанавливается. Его можно использовать для конфигурации большого числа параметров трансивера, некоторые из которых не были описаны. Для активизации режима установки:

- 1. Нажмите и удерживайте в течение одной секунды кнопку **H/L** для входа в режим установки.
- 2. Вращайте ручку настройки для выбора необходимого пункта меню.
- 3. Кратковременно нажмите кнопку **H/L** для перехода к установке этого пункта меню.
- 4. Вращайте ручку настройки для выбора нужного значения.
- 5. Когда выбор сделан, нажмите клавишу **PTT** для сохранения установки и входа в нормальный режим.

# *Некоторые пункты меню установки (например, пункт 44: TN FRQ) требуют, чтобы после установки параметра была бы нажата кнопка* **H/L** *перед выходом в нормальный режим.*

# **Установка «горячей кнопки» для меню**

Функция кнопки MY MENU позволяет создавать «короткий» вызов одной из функций меню. Кнопка <sup>33</sup> служит этой цели.

- 1. Нажмите и удерживайте кнопку **33** при включении радиостанции. Эта процедура переключает функцию кнопки с «соединения с Интернетом» на «MY MENU».
- 2. Перейдите к пункту меню, которому Вы хотите присвоить кнопку  $\boxtimes$  в качестве «горячей».
- 3. Нажмите и удерживайте в течение одной секунды кнопку для присвоения ей функции перехода на этот пункт меню.

# **Режим установки меню**

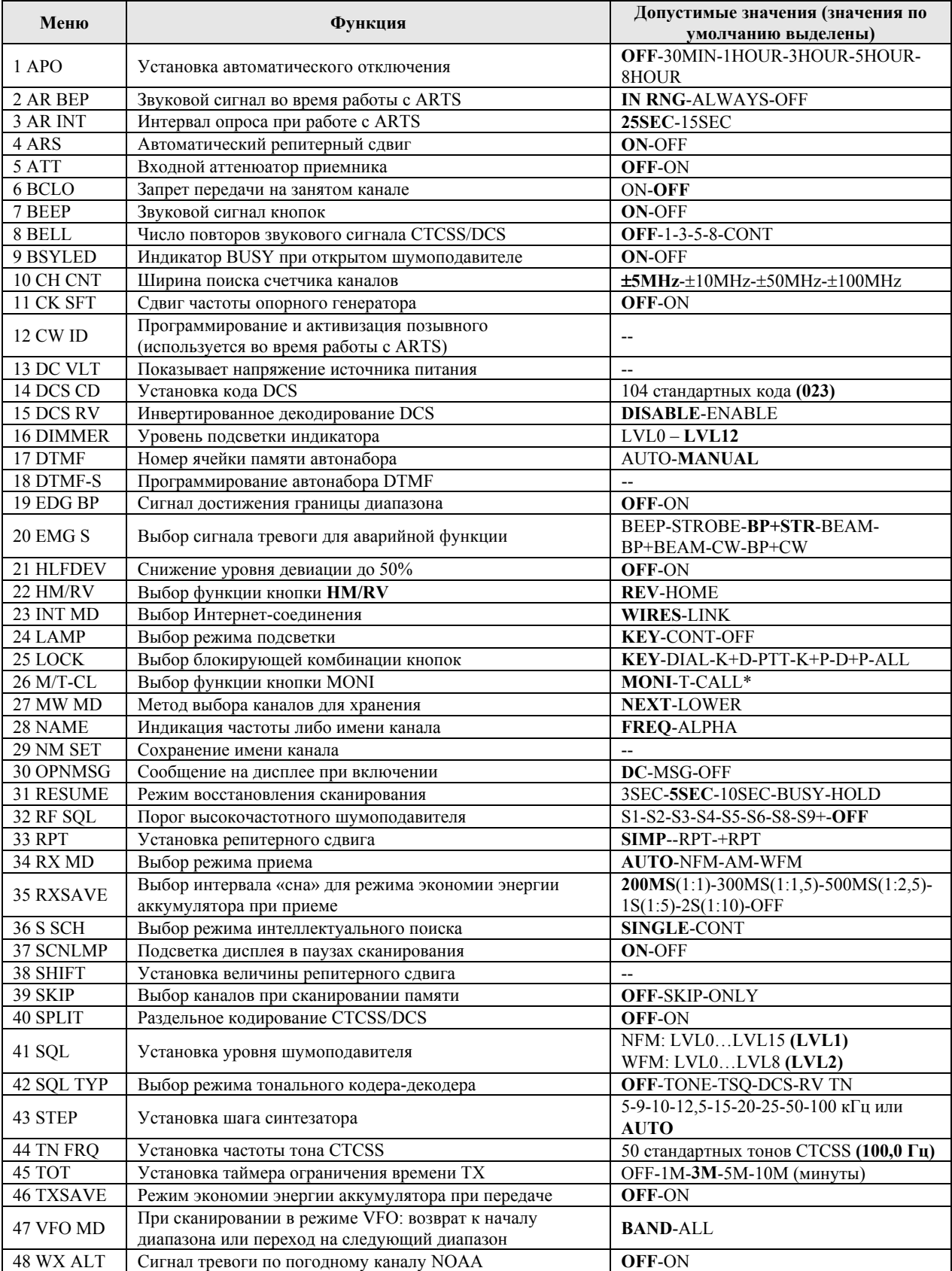

# **Установки меню**

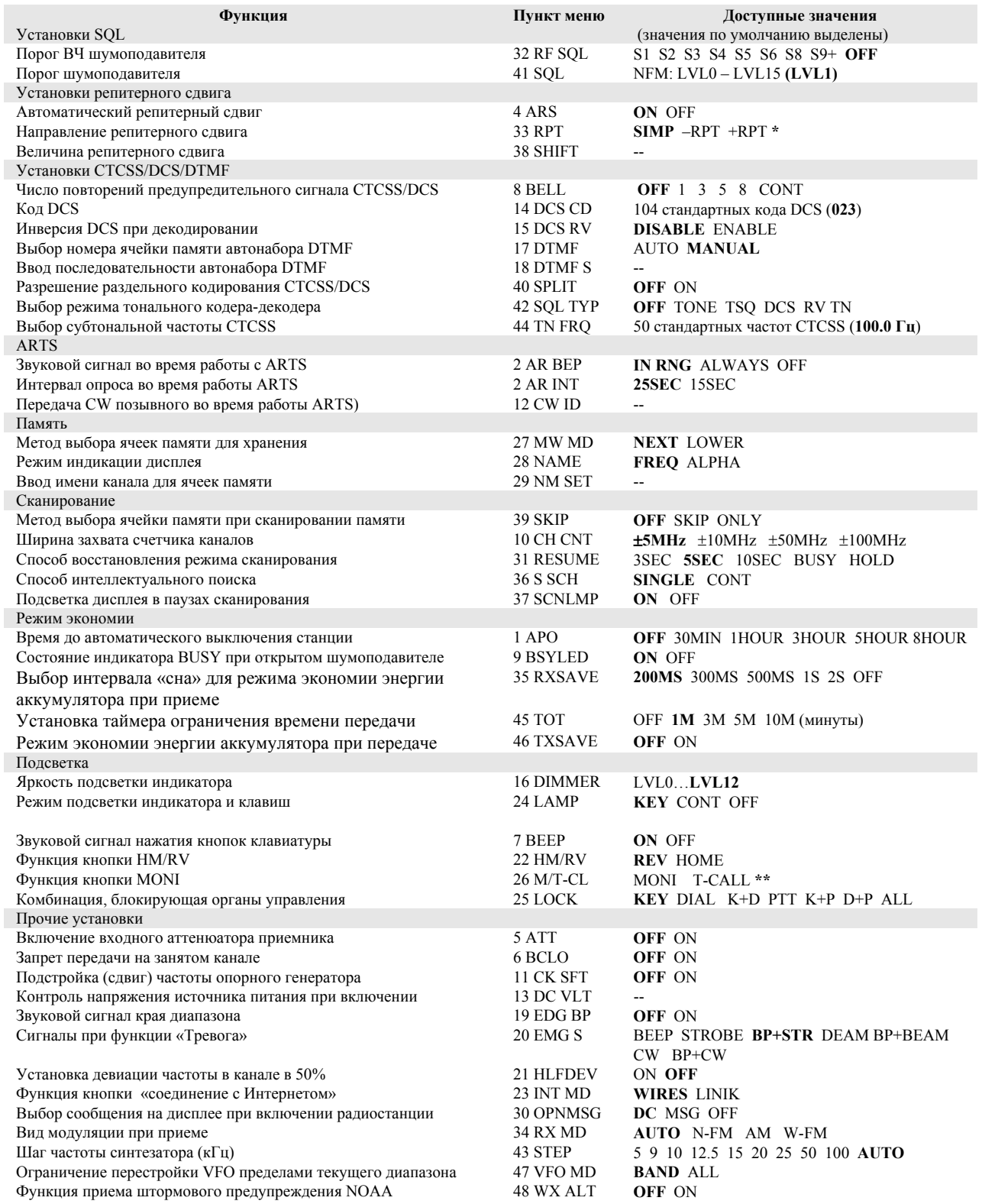

**\*** в зависимости от текущего диапазона и версии трансивера

**\*\*** в зависимости от версии трансивера

# **Режим установки (подробности)**

# **1 APO**

**Функция:** устанавливает автоматическое выключение трансивера. **Допустимые значения:** OFF 30MIN 1HOUR 3HOUR 5HOUR 8HOUR **По умолчанию:** OFF

# **2 AR BEP**

**Функция:** звуковой сигнал во время работы ARTS

**Допустимые значения:** IN RNG ALWAYS OFF

#### **По умолчанию:** IN RNG

- IN RNG звуковой сигнал звучит только когда радиостанция впервые обнаруживает нахождение в досягаемости.
- ALWAYS звуковой сигнал звучит всякий раз при получении запроса от другой станции (каждые 25 или 15 секунд при нахождении в досягаемости). OFF Нет звуковых сигналов.

# **3 AR INT**

**Функция:** выбор интервала опроса во время работы ARTS **Допустимые значения:** 25SEC 15SEC **По умолчанию:** 25SEC

## **4 ARS**

**Функция:** включение-выключение автоматического репитерного сдвига **Допустимые значения:** ON OFF **По умолчанию:** ON

## **5 ATT**

**Функция:** включение-выключение входного аттенюатора приемника **Допустимые значения:** OFF ON **По умолчанию:** OFF

## **6 BCLO**

**Функция:** запрет передачи на занятом канале **Допустимые значения:** ON OFF **По умолчанию:** OFF

**7 BEEP Функция:** звуковой сигнал нажатия на клавиши **Допустимые значения:** ON OFF **По умолчанию:** ON

**8 BELL Функция:** число повторений звукового сигнала при приеме CTCSS/DCS **Допустимые значения:** OFF 1 3 5 8 CONT **По умолчанию:** OFF

## **9 BSYLED**

**Функция:** Включение-выключение индикатора **BUSY** при открытом шумоподавителе **Допустимые значения:** ON OFF **По умолчанию:** ON

# **10 CH CNT Функция:** Выбор ширины поиска счетчика каналов **Допустимые значения:** ±5 МHz ±10 МHz ±50 МHz ±100 МHz **По умолчанию:** ±5 МHz

# **11 CK SFT**

**Функция:** Сдвиг частоты опорного генератора **Допустимые значения:** OFF ON **По умолчанию:** OFF

Эта функция используется только для удаления побочных помех, в случае, если они возникают на данной частоте.

# **12 CW ID**

**Функция:** программирует и активизирует телеграфный (CW) позывной, используемый при работе системы ARTS. Подробности на странице 28.

# **13 DC VLT**

**Функция:** показывает напряжение источника питания

# **14 DCS CD**

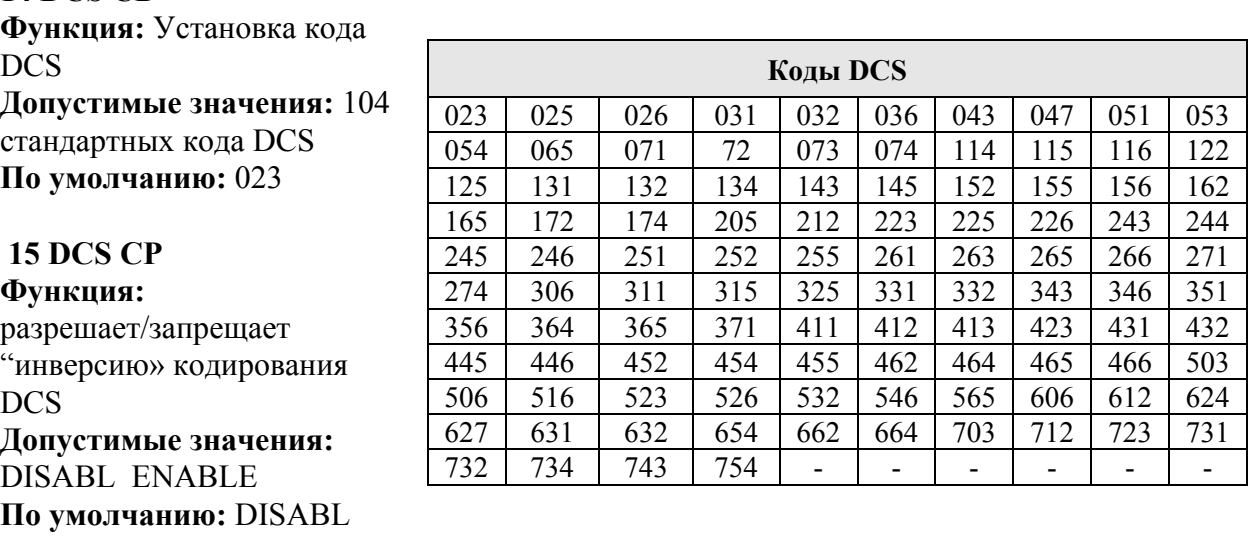

**16 DIMMER Функция:** установка яркости подсветки дисплея **Допустимые значения:** LVL0…LVL12 **По умолчанию:** LVL12

69

## **17 DTMF**

**Функция:** выбор ячейки памяти автонабора DTMF **Допустимые значения:** AUTO MANUAL **По умолчанию:** MANUAL

# **18 DTMF S**

**Функция:** программирование автонабора DTMF. Подробности на странице 29.

# **19 EDG BP**

**Функция:** включение/выключение звукового сигнала, извещающего о достижении конца диапазона при перестройке с помощью ручки настройки.

**Допустимые значения:** OFF ON

**По умолчанию:** OFF

## **20 EMG S**

**Функция:** выбирает тревожный сигнал при работе функции «тревога». **Допустимые значения:** BEEP STROBE BP+STB BEAM BP+BEM CW BP+CW **По умолчанию:** BP+STB BEEP (BEP) громкий тревожный сигнал STROBE (STB) индикатор **BUSY** вспыхивает белым BP+STB громкий тревожный сигнал, индикатор **BUSY** вспыхивает белым ВЕAM индикатор **BUSY** непрерывно горит белым BP+BEAM громкий тревожный сигнал, индикатор **BUSY** горит белым CW индикатор **BUSY** вспыхивает согласно запрограммированному аварийному сообщению (в коде Морзе) со скоростью 5 слов в минуту. BP+CW громкий тревожный сигнал звучит в громкоговорителе, а индикатор **BUSY** вспыхивает согласно запрограммированному аварийному сообщению (в коде Морзе) со скоростью 5 слов в минуту. В качестве аварийного сообщения по умолчанию запрограммирован международный сигнал бедствия SOS (**. . . – – – . . .**)

Вот как программируется аварийное сообщение:

Установите этот пункт меню в CW или BP+CW.

- 1. Нажмите кнопку **V/M** для входа в режим программирования аварийного сообщения. Можно заметить, что место первого знака мигает.
- 2. Вращайте ручку настройки для выбора первой буквы/цифры сообщения, затем кратковременно нажмите кнопку **V/M** для сохранения первого знака и перехода к следующему знаку.
- 3. Повторите предыдущий шаг необходимое число раз, чтобы закончить сообщение (до 16 знаков). Если сделана ошибка, нажмите кнопку **BAND** для сдвига курсора на шаг назад, затем введите повторно правильный знак.
- 4. Для стирания знаков перед курсором, которые могли остаться от предыдущего сообщения, нажимайте кнопку **HM/RV**.
- 5. Когда сообщение введено, кратковременно нажмите кнопку **H/L** для подтверждения сообщения, затем нажмите клавишу **PTT** для сохранения установок и возврата к нормальной работе.

# **21 HLFDEV**

**Функция:** уменьшает уровень девиации сигнала на 50%. **Допустимые значения:** OFF ON **По умолчанию:** OFF

# **22 HM/RV**

**Функция:** выбор функции кнопки HM/RV **Допустимые значения:** REV HOME **По умолчанию:** REV REV меняет местами частоты передачи и приема при работе через репитер HOME настройка на начальный «домашний» канал

# **23 INT MD**

**Функция:** Выбор функции Интернет-соединения. **Допустимые значения:** WIRES LINK **По умолчанию:** WIRES (посылает один DTMF-символ в начале каждой передачи)

# **24 LAMP**

**Функция:** выбор функции подсветки **Допустимые значения:** KEY CONT OFF

# **По умолчанию:** KEY

KEY Подсвечивает дисплей и клавиатуру на 5 секунд при нажатии любой кнопки

CONT Подсвечивает дисплей и клавиатуру постоянно

OFF Отключает подсветку дисплея и клавиатуры.

# **25 LOCK**

**Функция:** выбор блокирующей комбинации кнопок **Допустимые значения:** KEY DIAL K+D PTT K+P D+P ALL **По умолчанию:** KEY

## **26 M/T-CL**

**Функция:** выбор функции кнопки **MONI**

**Допустимые значения:** MONI T-CALL

**По умолчанию:** зависит от версии радиостанции

MONI нажатие кнопки **MONI** отключает тональный и обычный шумоподавители, позволяя услышать слабый или незакодированный сигнал.

T-CALL Нажатие кнопки **MONI** активизирует короткую посылку тона 1750 Гц, что используется для доступа к ретрансляторам во многих странах (особенно в Европе).

# **27 MW MD**

**Функция:** выбор метода доступа к ячейкам памяти для хранения данных **Допустимые значения:** NEXT LOWER

**По умолчанию:** NEXT

NEXT сохранение данных в ячейке с ближайшим номером после последней занятой

LOWER сохранение данных в свободной ближайшей ячейке

# **28 NAME**

**Функция:** переключает индикацию на дисплее между частотой и именем (меткой) канала.

**Допустимые значения:** FREQ ALPHA **По умолчанию:** FREQ

## **29 NM SET**

**Функция:** сохранение алфавитно-цифровых меток для ячеек памяти Подробности на странице 39.

# **30 OPNMSG**

**Функция:** Выбор начального сообщения, которым начинается работа станции при включении.

**Допустимые значения:** DC MSG OFF

## **По умолчанию:** DC

DC напряжение источника питания

MSG сообщение, устанавливаемое пользователем. См. ниже.

OFF никакого сообщения

Как запрограммировать начальное сообщение:

- 1. Установите этот пункт меню в MSG.
- 2. Кратковременно нажмите кнопку **V/M** для входа в программирование начального сообщения. Первое знакоместо будет мигать.
- 3. Вращайте ручку настройки для выбора первого знака сообщения, затем кратковременно нажмите кнопку **V/M** для сохранения первого знака и перехода к следующему.
- 4. Повторите предыдущий шаг столько раз, сколько необходимо для завершения сообщения (до 6 знаков). Если сделали ошибку, нажмите кнопку **BAND** для возврата курсора на шаг, затем введите правильный символ.
- 5. Когда желаемое сообщение введено, то кратковременно нажмите кнопку **H/L** для подтверждения сообщения, затем нажмите клавишу **PTT** для сохранения установок и возврата к нормальной работе.
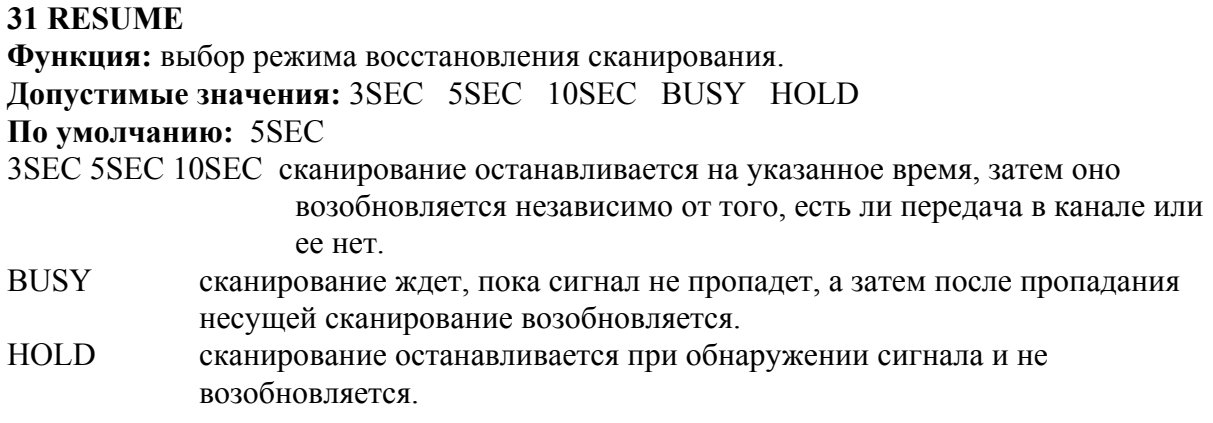

### **32 RF SQL**

**Функция:** регулировка уровня ВЧ шумоподавителя. **Допустимые значения:** S1 S2 S3 S4 S5 S6 S8 S9+ OFF **По умолчанию:** OFF

#### **33 RPT**

**Функция:** устанавливает направление репитерного сдвига. **Допустимые значения:** SIMP -RPT +RPT **По умолчанию:** в зависимости от версии трансивера, а также от установки пункта меню **4 ARS**

#### **34 MD**

**Функция:** Выбор вида модуляции при приеме **Допустимые значения:** AUTO N-FM AM W-FM

**По умолчанию:** AUTO (то есть модуляция автоматически меняется в зависимости от рабочей частоты).

#### **35 RXSAVE**

**Функция:** установка экономии энергии аккумулятора при приеме (соотношение «сна» и «бодрствования»).

**Допустимые значения:** 200MS 300MS 500MS 1S 2S OFF **По умолчанию:** 200MS

#### **36 S SCH**

**Функция:** режим работы интеллектуального поиска.

**Допустимые значения:** SINGLE CONT

**По умолчанию:** SINGLE

- SINGLE Трансивер просматривает текущий диапазон по одному разу в каждом направлении, начиная с текущей частоты. Все каналы, на которых обнаружена активность (до 15 в каждом направлении) загружаются в ячейки памяти интеллектуального поиска. Независимо от того, заполнены или нет ячейки (всего их 31), сканирование прекращается после одного прохода в каждом направлении.
- CONT Трансивер совершает просмотр диапазона в каждом направлении, как и в предыдущем режиме, но если не все из 31 ячейки заполнены при первом проходе, то проходы повторяются, пока все они не будут заполнены.

## **37 SCNLMP**

**Функция:** разрешает/запрещает включение подсветки при остановке сканирования. **Допустимые значения:** ON OFF **По умолчанию:** ON

#### **38 SHIFT**

**Функция:** установка величины репитерного сдвига. **Допустимые значения:** 0.00 – 99,95 МГц (с шагом 50 кГц) **По умолчанию:** в зависимости от рабочего диапазона и версии трансивера.

### **39 SKIP**

**Функция:** выбор каналов сканирования.

**Допустимые значения:** OFF SKIP ONLY

#### **По умолчанию:** OFF

SKIP сканирование пропускает отмеченные каналы во время сканирования,

- ONLY сканируются только отмеченные каналы (список предпочтительного сканирования),
- OFF сканируются все каналы памяти (пометки игнорируются).

# **40 SPLIT**

**Функция:** разрешает/запрещает раздельное кодирование CTCSS/DCS приема и передачи.

#### **Допустимые значения:** OFF ON

## **По умолчанию:** OFF

Когда этот пункт меню установлен в ON, то в пункте **42 SQL TYP** можно видеть дополнительные параметры после параметра RV TN.

D CODE кодируется только DCS

T DCS кодируется тон CTCSS, а декодируется код DCS

D TONE кодируется DCS, а декодируется тон CTCSS.

Выберите желаемый режим работы из указанных выше.

# **41 SQL**

**Функция:** установка уровня шумоподавителя. **Допустимые значения:** LVL0 – LVL15 (для N-FM) или LVL0 – LVL8 (для W-FM) **По умолчанию:** LVL1 (для N-FM) или LVL2 (для W-FM)

# **42 SQL TYP**

**Функция:** выбор режима тонального шумоподавителя.

**Допустимые значения:** OFF TONE TSQ DCS RV TN

# **По умолчанию:** OFF

TONE кодер CTCSS

TSQ кодер и декодер CTCSS

DCS цифровой кодовый кодер-декодер (DCS)

RV TN"обратный» кодер-декодер CTCSS

**Замечание:** Относительно дополнительных параметров, выбираемых для работы с раздельным тоном, смотри пункт меню **40 SPLIT**

#### **43 STEP**

**Функция:** установка величины шага синтезатора.

**Допустимые значения:** 5 9 10 12,5 15 20 25 50 100 кГц или AUTO

**По умолчанию:** AUTO (шаг автоматически меняется в зависимости от текущей частоты).

#### **44 TN FRQ**

**Функция:** Установка субтональной частоты CTCSS. **Допустимые значения:** 50 стандартных

частот CTCSS **По умолчанию:** 100.0 Гц

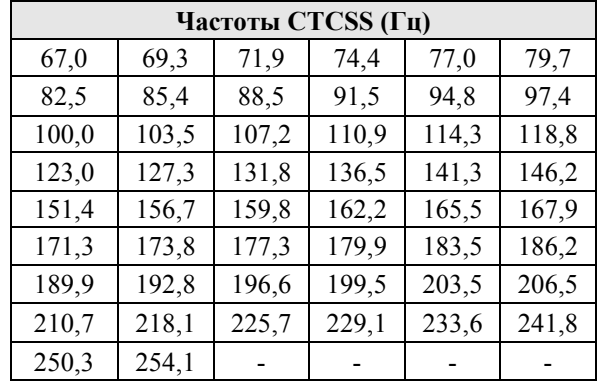

#### **45 TOT**

**Функция:** установка таймера,

выключающего трансивер после непрерывной передачи. **Допустимые значения:** OFF 1M 3M 5M 10M (отключено, либо 1, 3, 5, 10 минут)

#### **По умолчанию:** 3M

Этот таймер выключает трансивер после непрерывной передачи через указанное время.

#### **46 TXSAVE**

**Функция:** включение/выключение функции режима экономии энергии при передаче. **Допустимые значения:** OFF ON **По умолчанию:** OFF

#### **47 VFO MD**

**Функция:** включение/выключение условия для края текущего диапазона.

#### **Допустимые значения:** BAND ALL

**По умолчанию:** BAND

- BAND Когда частота VFO достигает верхнего края текущего диапазона, то она меняется на нижнюю частоту текущего диапазона (и соответственно наоборот).
- ALL Когда частота VFO достигает верхнего края текущего диапазона, то она меняется на нижнюю частоту следующего диапазона.

#### **48 WX ALT**

**Функция:** прием штормового предупреждения NOAA **Допустимые значения:** OFF ON **По умолчанию:** OFF

# **Технические данные**

# **Общие**

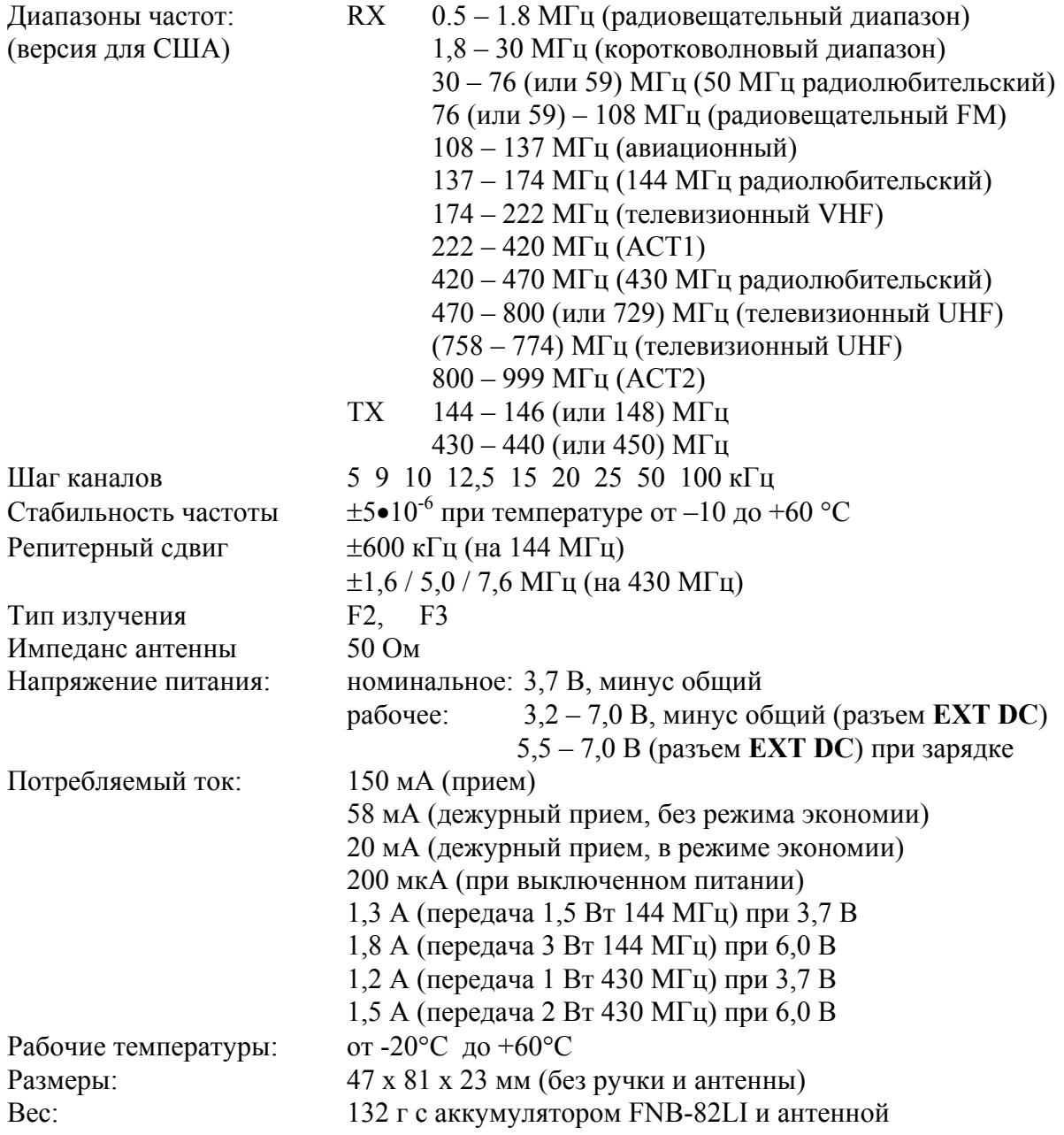

# **Передатчик**

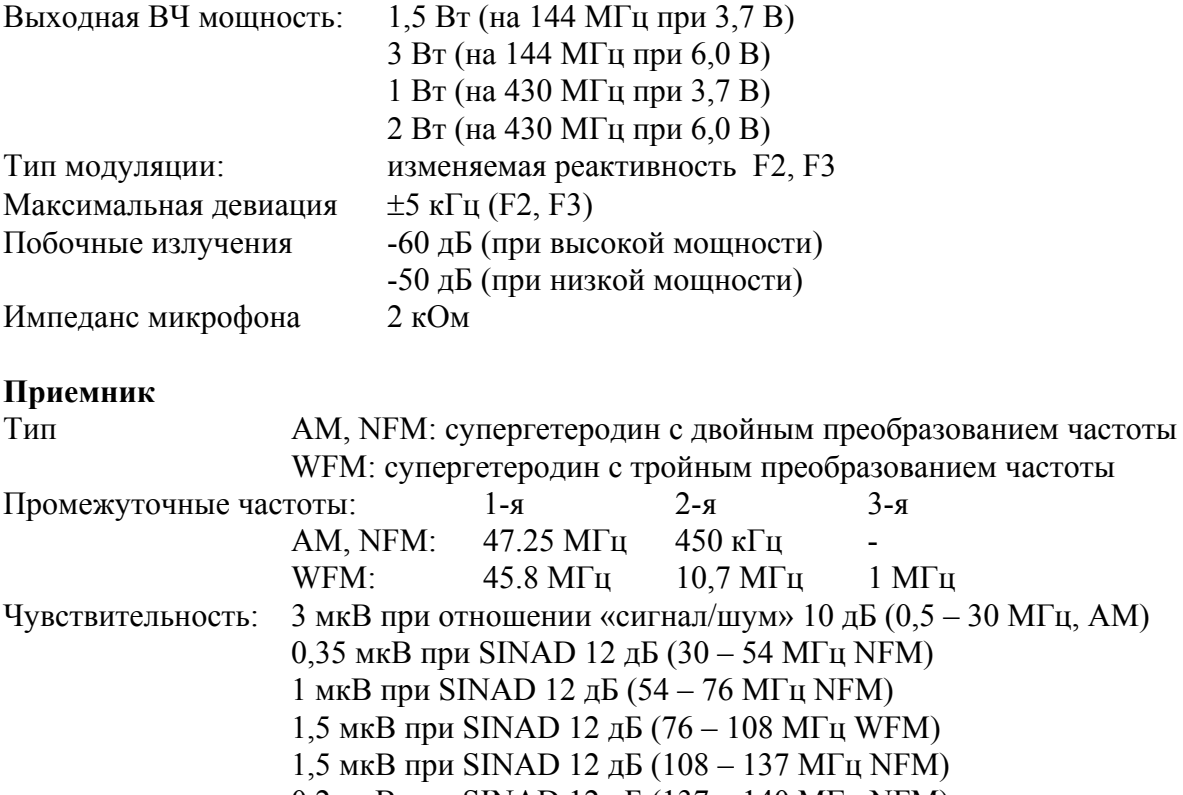

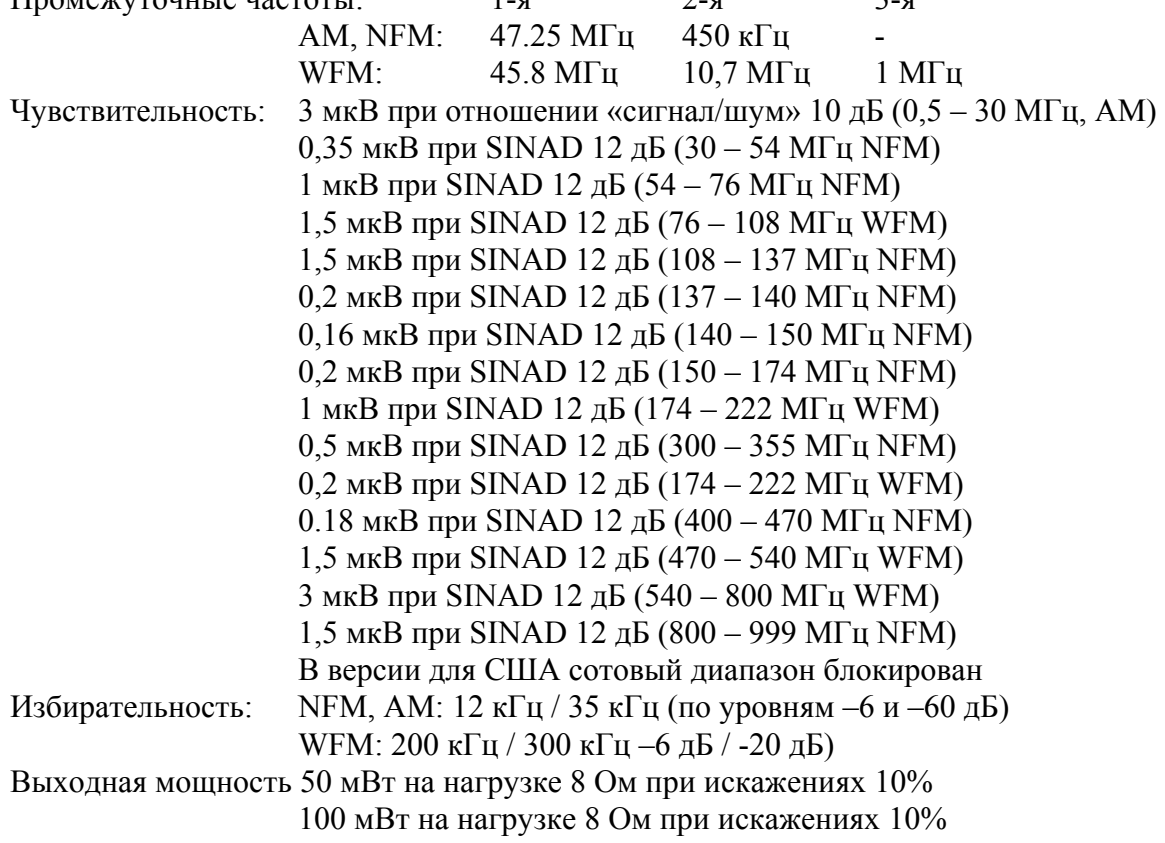

*Характеристики могут изменяться без предупреждения и гарантированы только внутри любительских диапазонов 144 – 146 МГц и 420 – 470 МГц. Частоты могут изменяться от версии к версии. Свяжитесь со своим дилером Yaesu.* 

# **Рабочие параметры, устанавливаемые автоматически**

Версия для США

# Экспортная версия (EXP)

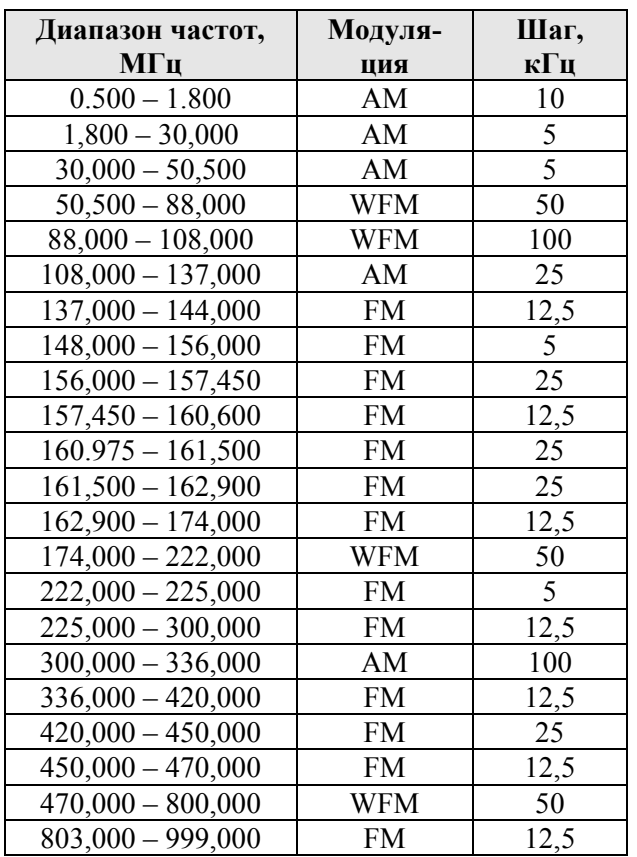

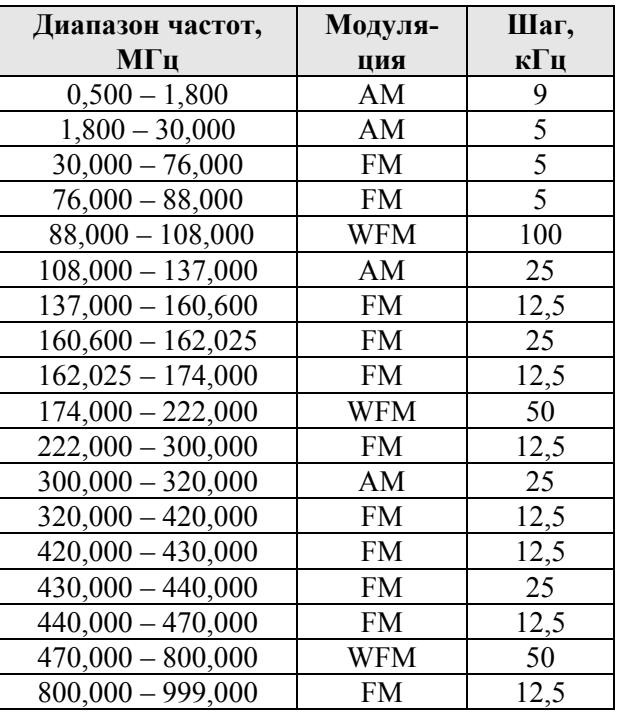